# **SECURBLOOD® 2**

# Palmare per l' Identificazione Positiva del Paziente

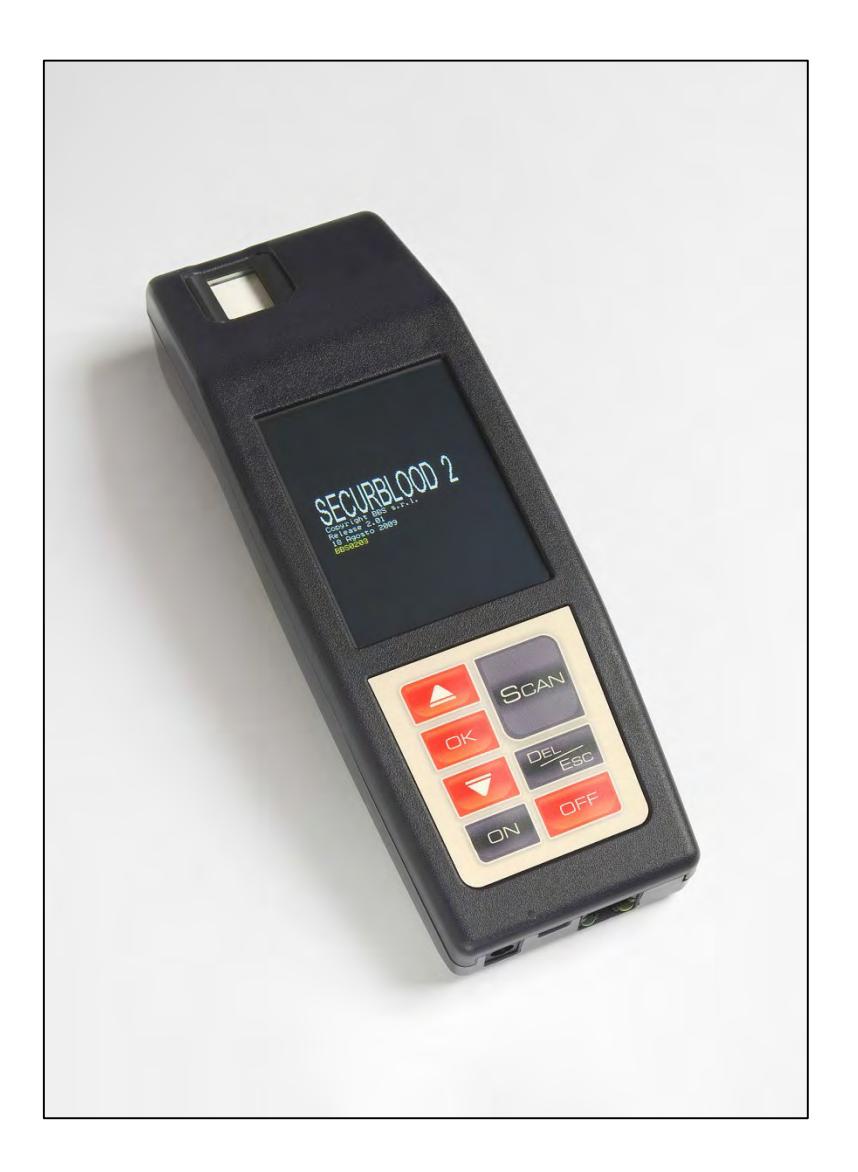

# **MANUALE D'USO E MANUTENZIONE** Versione 2.57 e successive

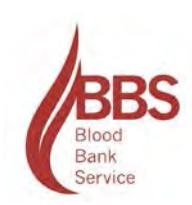

### *Disimballaggio*

Gentile Cliente,

il prodotto che sta per utilizzare è un Dispositivo Medico. La sua efficacia e sicurezza è determinata dall'integrità di tutte le sue parti.

L'imballaggio con cui vi è stato fornito è progettato per garantire il massimo livello di protezione al dispositivo stesso; in ogni caso, prima dell'utilizzo verificare che il dispositivo non presenti danneggiamenti meccanici e che gli accessori presenti siano quelli di seguito riportati.

**Sistema di Ricarica** Alimentatore a uscita fissa: ingresso 220-240 VAC 50-60 Hz - uscita 10.45 VDC + C (positivo centrale) - Corrente 0.74 Amp. - Classe di isolamento II Batterie interne tipo Varta microbattery a Polimeri di Litio 1300mAh 3,7V

> **Durata delle batterie: maggiore di 300 cicli di ricarica** Per la sostituzione del blocco batterie richiedere l'intervento del Servizio Assistenza Tecnica.

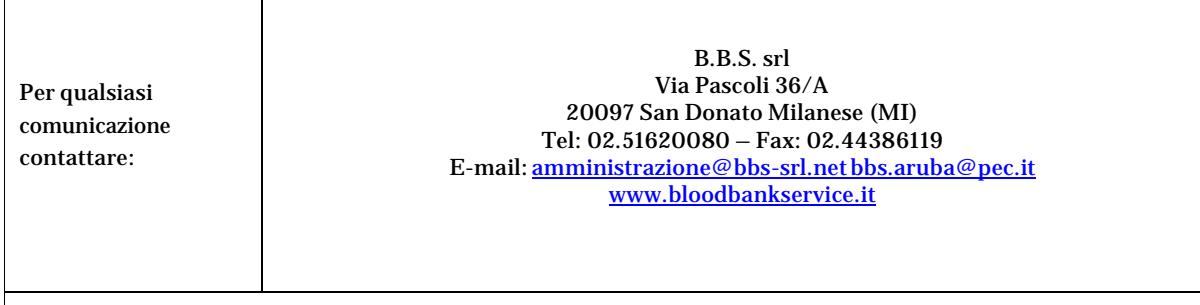

Il presente manuale è proprietà intellettuale della B.B.S srl ogni riproduzione è vietata se non autorizzata per iscritto dalla B.B.S. srl stessa.

La B.B.S. srl persegue una politica di continuo miglioramento dei propri dispositivi. Per questa ragione le immagini e/o dati tecnici contenuti nel presente manuale possono subire variazioni senza preavviso

# *Prima di Attivare il Dispositivo*

- Verificare la presenza di tutte le parti accessorie

- Verificare che il dispositivo sia privo di ammaccature e/o di segni evidenti di caduta o danneggiamento

- Assicurarsi che l'impianto sia provvisto del collegamento di terra

**Attenzione**: il cavo di collegamento alla rete di alimentazione del caricabatterie fornito in dotazione con

il dispositivo non deve essere in alcun modo modificato; qualsiasi alterazione potrebbe compromettere la

sicurezza del dispositivo e/o la riduzione dell'efficacia del funzionamento.

# *Precauzioni per la Sicurezza*

NON POSIZIONARE IL DISPOSITIVO IN PRESENZA DI LIQUIDI CHE POSSANO ESSERE VERSATI E QUINDI PENETRARE NEL DISPOSITIVO

PRIMA DI USARE L'APPARECCHIO LEGGERE LE ISTRUZIONI PER L'USO

NON RIMUOVERE PER NESSUN MOTIVO IL GRUPPO BATTERIE. RICHIEDERE L'INTERVENTO DEL SERVIZIO ASSISTENZA TECNICA DELL'AZIENDA

NON ESPORRE LE BATTERIE A TEMPERATURE MAGGIORI DI 100°C.

QUESTO APPARECCHIO PUÒ ESSERE DESTINATO SOLO ALL'USO PER IL QUALE È STATO ESPRESSAMENTE CONCEPITO: TUTTO CIÒ CHE NON È DESCRITTO NEL PRESENTE MANUALE È DA COSIDERARSI USO IMPROPRIO

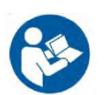

#### **L'APPARECCHIO DEVE ESSERE UTILIZZATO UNICAMENTE CON L'ALIMENTATORE FORNITO A CORREDO**

- ✓ NON PERMETTERE CHE L'APPARECCHIO SIA UTILIZZATO DA PERSONALE CHE NON HA RICEVUTO UNA ADEGUATA FORMAZIONE
- ✓ IL DISPOSITIVO DEVE ESSERE UTILIZZATO IN AMBITO OSPEDALIERO
- ✓ NON ATTIVARE LA FUNZIONE "TRASMISSIONE DATI" IN PRESENZA DI PAZIENTI O IN AMBIENTI CHE POSSANO RISENTIRE DI INTERFERENZE ELETTROMAGNETICHE
- ✓ IL DISPOSITIVO RISULTA IMMUNE DA INTERFERENZE ELETTROMAGNETICHE

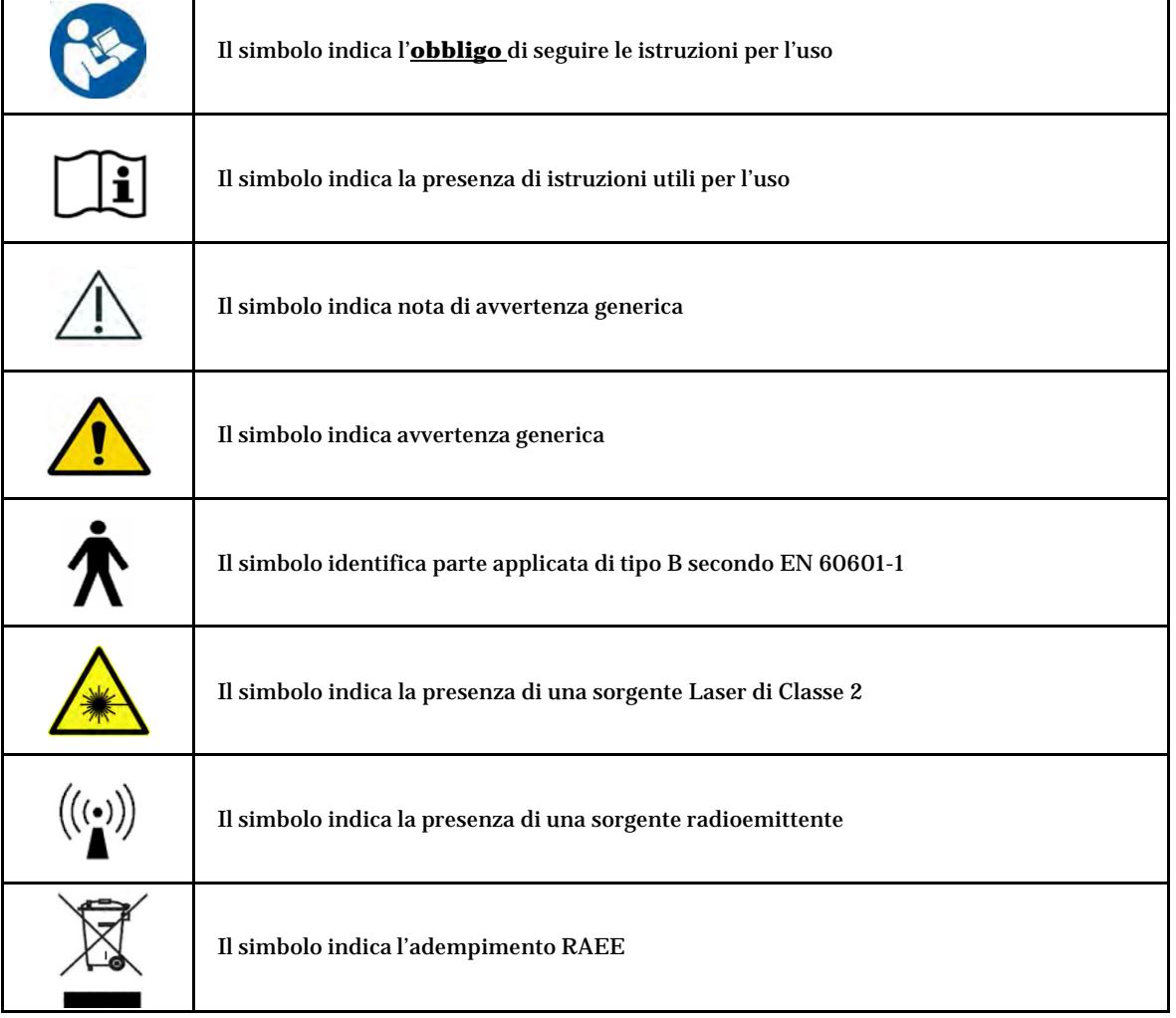

#### *Responsabilità del Fabbricante*

La B.B.S. srl si considera responsabile agli effetti della sicurezza, affidabilità e prestazioni dell'apparecchio a patto che:

- attività di manutenzione e/o riparazione siano effettuate da personale tecnico autorizzato e riconosciuto come qualificato dalla B.B.S. srl
- l'impianto elettrico dei locali adibiti all'utilizzo dell'apparecchio sia conforme alle prescrizioni delle norme CEI in vigore;
- l'apparecchio sia impiegato in conformità con le presenti istruzioni d'uso.

#### *Responsabilità dell'Utilizzatore*

Il dispositivo, se utilizzato secondo le istruzioni e le procedure contenute nel presente manuale, assicura il rispetto totale delle condizioni di sicurezza, prestazioni ed affidabilità. L'utilizzatore è pienamente responsabile dei danni causati dall'**uso improprio** o errato dell'apparecchio, dalla non corretta manutenzione o da riparazioni/alterazioni eseguite da personale non autorizzato dalla B.B.S. srl.

### *Garanzia*

Il dispositivo distribuito/noleggiato direttamente o da rivenditore autorizzato dalla B.B.S. srl garantisce il corretto funzionamento del dispositivo.

Per le condizioni di Garanzia e per la validità della stessa fare riferimento all'apposito documento allegato. **"CONDIZIONI DI GARANZIA"**

#### *Classificazione del Dispositivo*

Dispositivo Medico riconducibile in rispondenza alla Direttiva comunitaria 93/42/CEE recepita con decreto legislativo 46/97 e successivi aggiornamenti e modificazioni alla classe "I" con regola di classificazione 12. Classe di sicurezza elettrica II con parte applicata di tipo B secondo EN 60601-1.

### *Descrizione del Dispositivo*

Il dispositivo SECURBLOOD® 2 è uno strumento informatico che ha a bordo un Sensore Biometrico (lettore di impronta digitale), uno Scanner per la lettura di codici a barre e un Modem per la trasmissione via GPRS.

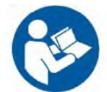

#### *Destinazione d'Uso*

L'apparecchio si colloca nel reparto ospedaliero dove consente di effettuare:

- **il riconoscimento del paziente** mediante sensore di impronta digitale e/o bracciale identificativo
- **il riconoscimento degli operatori** mediante sensore di impronta digitale e matricola sanitaria
- **la tracciabilità dei dati inerenti l'evento** mediante

1. la rilevazione degli operatori che eseguono gli atti (personale infermieristico e medico) 2. la registrazione della tempistica (ora e data) in cui tali atti avvengono

#### *Identificazione del Dispositivo*

Per comunicare a B.B.S. srl problemi o non rispondenze del dispositivo con quanto riportato nel presente manuale, citare sempre il **modello** ed il **Serial Number** che si trovano sulla targa di identificazione del dispositivo.

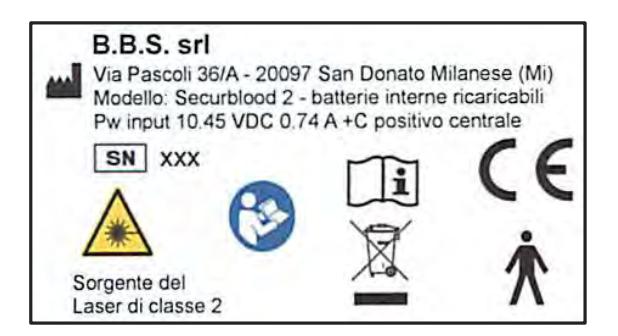

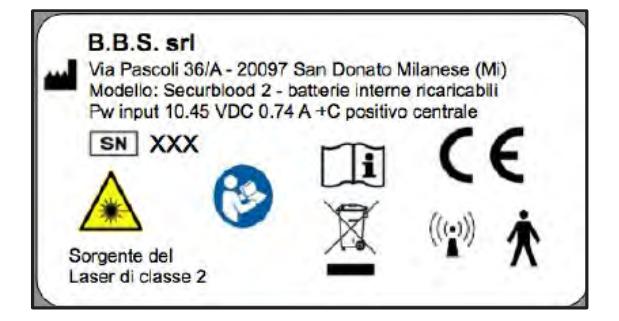

# **Utilizzo del Dispositivo**

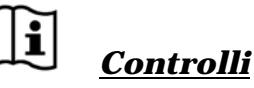

Il dispositivo è stato progettato e fabbricato in modo che il suo impiego non comprometta lo stato clinico e la sicurezza dei pazienti, né la sicurezza e la salute degli utilizzatori ed eventualmente di terzi quando sia utilizzato alle condizioni e per i fini previsti.

◆L'utilizzo del dispositivo è vincolato alla lettura del manuale d'uso per i principi di funzionamento, ma non richiede avvertenze e/o precauzioni per garantirne la sicurezza verso il paziente o l'operatore.

◆Il presente manuale d'uso riporta le istruzioni per una corretta manutenzione; riporta inoltre le istruzioni di attivazione ma non di installazione, in quanto il dispositivo non è legato a impianto elettrico.

◆Il SECURBLOOD® 2 oggetto del presente manuale adotta la numerazione di matricola dal numero 200 a seguire.

# VISTA DEL DISPOSITIVO

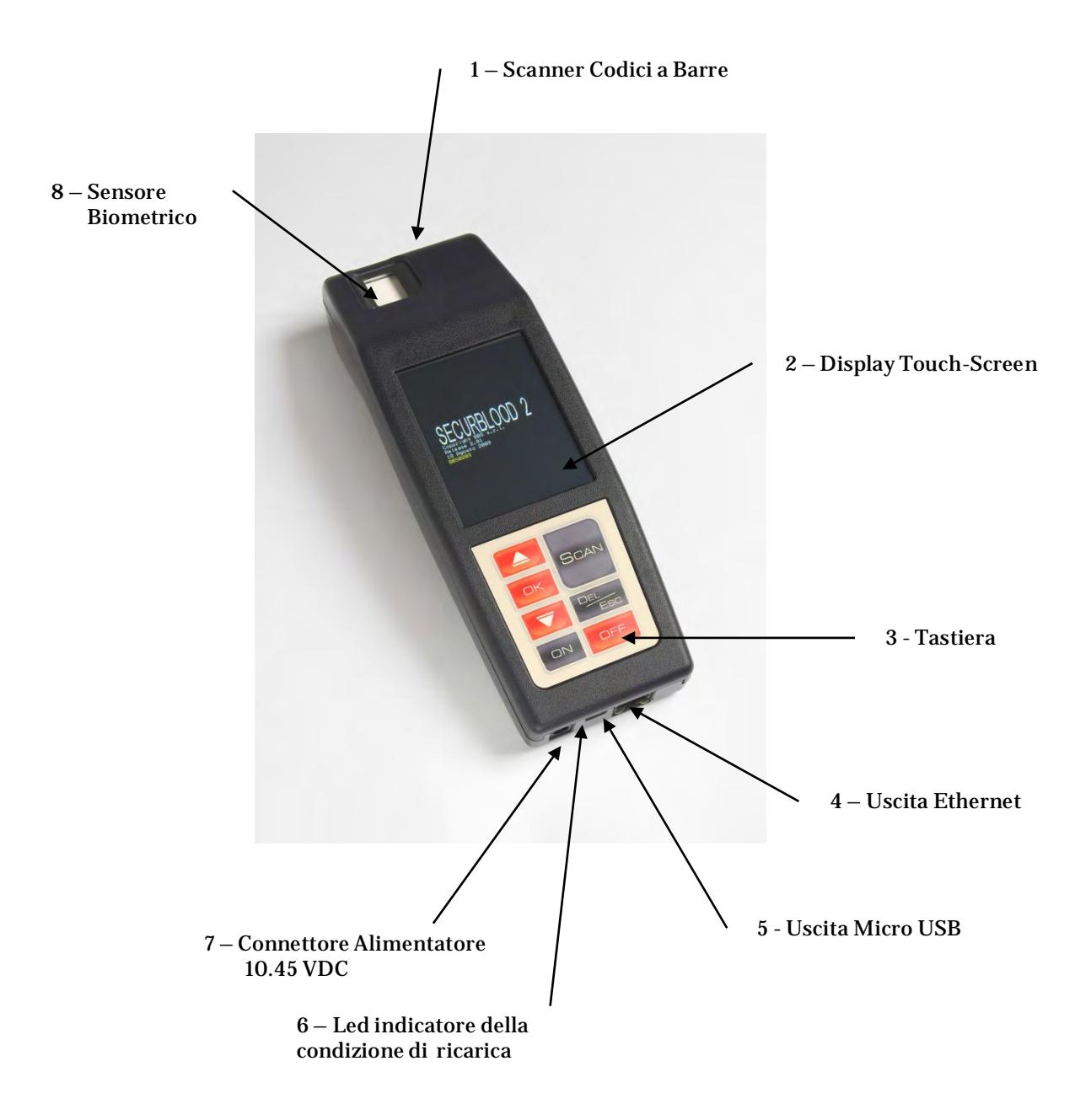

#### **COLLEGAMENTI - MODALITÀ DI CONNESSIONE E DISCONNESSIONE**

CAVO ALIMENTATORE: connettore punto-linea

USCITA ETHERNET: non accessibile all'operatore - solo per il Servizio Assistenza Tecnica/Amministratore di Sistema

USCITA MICRO USB: solo per il Servizio Assistenza Tecnica

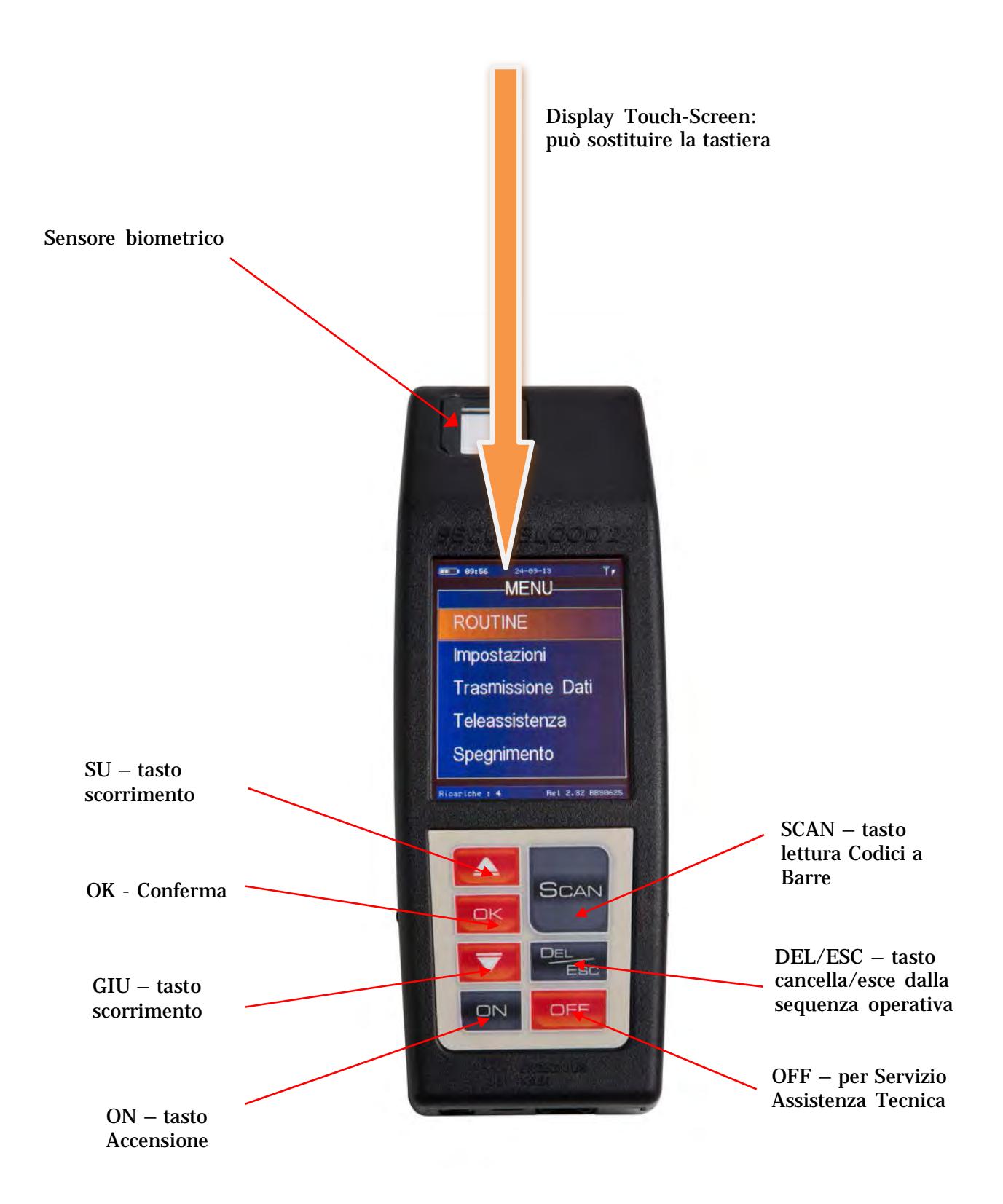

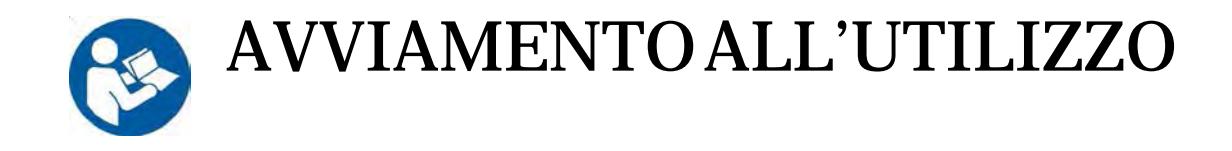

*Il dispositivo richiede, alla prima installazione, di definire alcune impostazioni:*

• *Amministratore di Sistema: è il Direttore del Servizio Trasfusionale (o persona da lui incaricata).*

*L'Amministratore di Sistema possiede l'abilitazione e quindi le Password per accedere alla pagina WEB di servizio messa a disposizione dal Fabbricante.*

*Dalla pagina WEB egli è in grado di*

- *gestire la rete di terminali, definendo alcune impostazioni di servizio;*
- *monitorare che l'utilizzo avvenga secondo le procedure;*
- *ricevere informazioni su eventuali anomalie ed errori.*

*Quanto sopra esposto è trattato in modo esauriente nel Manuale dell'Amministratore di Sistema, consegnato al Direttore del Servizio Trasfusionale.*

*Le pagine seguenti descrivono la messa in uso del dispositivo in reparto e le procedure da seguire per il corretto funzionamento: NON è consentito apportare modifiche alle procedure, in quanto queste si attengono alle Disposizioni di Legge in materia trasfusionale.*

*L'uso improprio o errato del dispositivo non assicura più il mantenimento delle condizioni di sicurezza, prestazioni e affidabilità.*

> L'apparecchio emette una serie di avvisi acustici in concomitanza con la lettura dei codici a barre:

- LETTURA CODICE CORRETTO BIP ACUTO
- LETTURA CODICE ERRATO BIP GRAVE E MESSAGGIO SUL DISPLAY

UTILIZZO DEL DISPOSITIVO

*All'accensione del dispositivo appare la seguente videata:*

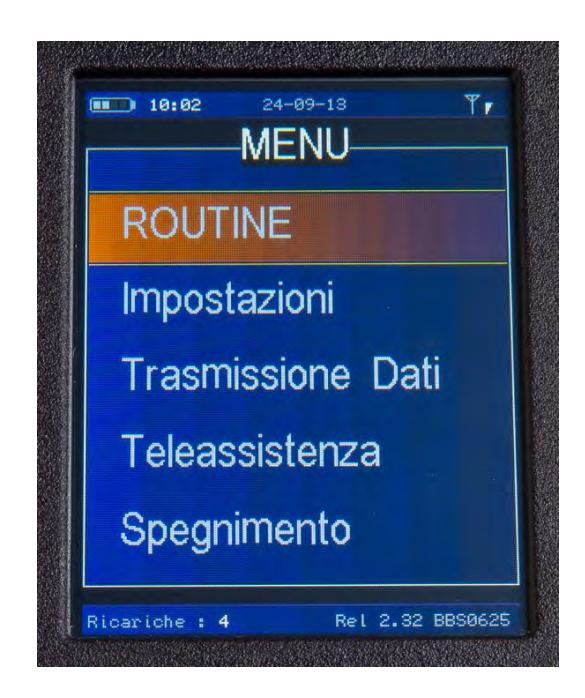

# *INIZIALIZZAZIONE — REGISTRAZIONE OPERATORI*

*Prima di accedere all'utilizzo del dispositivo Securblood è necessario creare un database protetto da Password contenente le impronte degli operatori associate al numero di matricola sanitaria e a un PIN (Numero Personale di Identificazione) riservato.*

*Selezionare "Impostazioni" per accedere al sottomenù che contiene alcune funzioni di servizio.*

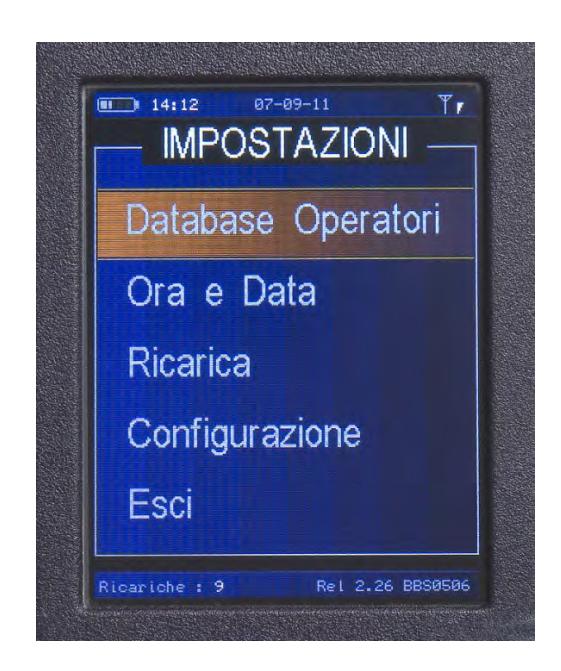

#### *Selezionare "Database Operatori".*

*Il palmare richiede la Password che abilita all'apertura dell'archivio. Tale Password è rilasciata al responsabile del Servizio Trasfusionale.*

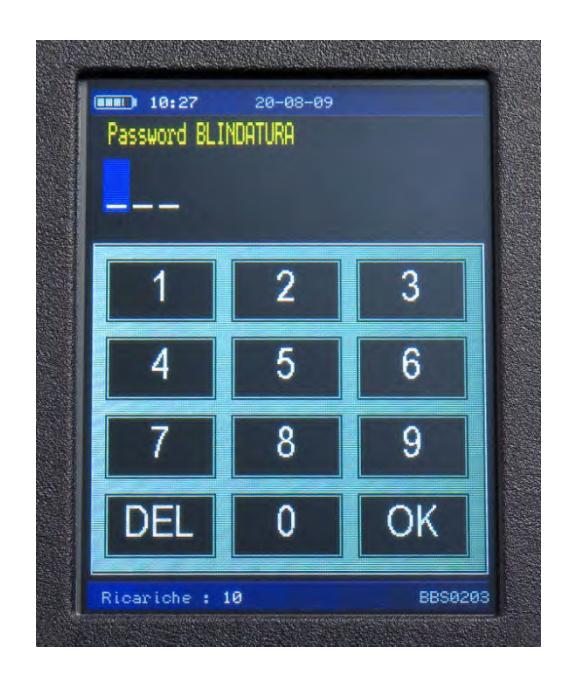

*Digitata la Password, sul display appaiono le scritte:*

*Aggiungi Operatore (inserire nel database un operatore mediante gli elementi che lo identificano) Verifica Operatore (controllare il corretto inserimento dell'operatore) Cancella Operatore (cancellare dal database un operatore) Esci (uscire dal programma)*

*Inserire un operatore: selezionare "Aggiungi Operatore"; il display del terminale richiede il numero della matricola sanitaria dell'operatore a cui andrà associata l'impronta. Digitare la matricola e poi premere OK.*

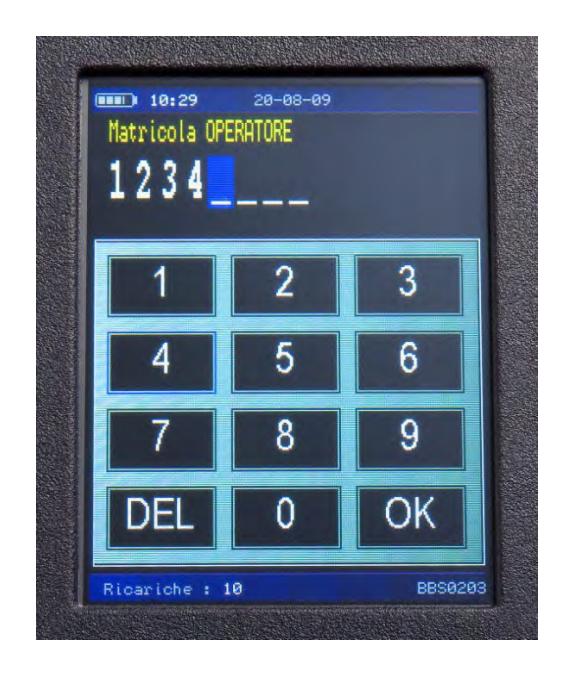

#### *ASPETTARE CHE LA LUCE ROSSA DEL SENSORE DI IMPRONTA LAMPEGGI E POI RIMANGA ACCESA.*

*Appoggiare il dito dell'operatore tre volte, seguendo le indicazioni date dal display.*

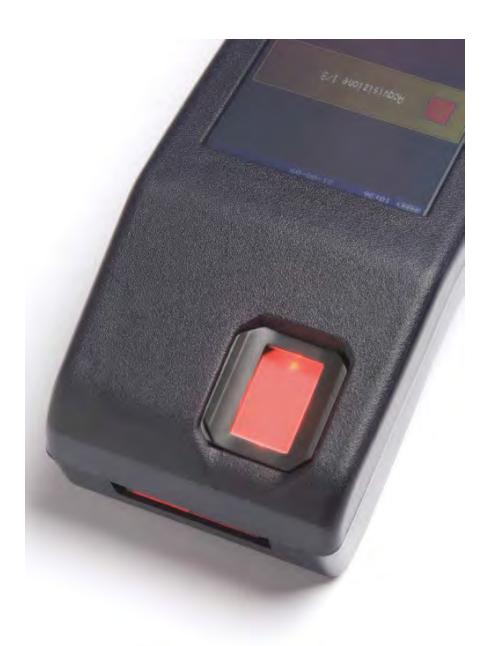

*PER FACILITARE LA LETTURA IN QUESTA FASE L'ORIENTAMENTO DELLE INDICAZIONI E' RIVOLTO VERSO L'OPERATORE*

*Digitare il PIN assegnato e premere OK.*

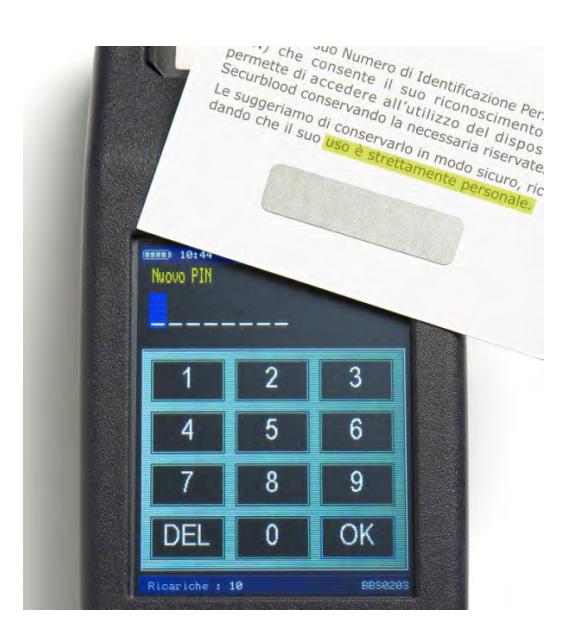

*Compiute queste operazioni, il sistema chiede se l'operatore registrato è un Medico o un Infermiere: scegliere l'opzione corretta.*

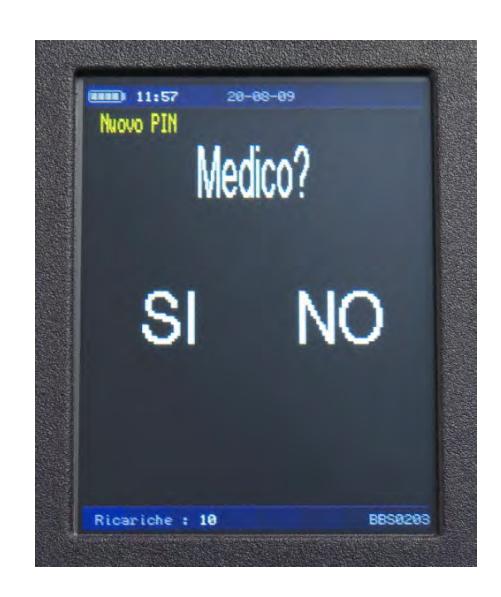

*Registrati tutti gli operatori, uscire dal database con il comando "Esci".*

*Inoltre, sempre tramite il comando "Impostazioni" è possibile:*

- o *"Ora e Data" aggiornare manualmente la data e l'ora del dispositivo. Si consiglia di prestare molta attenzione all'esattezza di questo dato, in quanto è indispensabile per la coretta archiviazione degli eventi in ordine cronologico sul Server. N.B. L'aggiornamento dell'ora legale avviene in modo automatico dopo DUE "Trasmissione Dati" effettuate dopo la data prevista per il cambio ora.*
- o *"Ricarica"- leggere manualmente con il terminale il codice a barre delle ricariche fornite – per ulteriori dettagli si veda il capitolo RICARICHE.*
- o *"Configurazione" accedere a parametri del sistema SOLO PER ASSISTENZA TECNICA.*
- o *"Esci" ritornare al menù principale.*

# *ACCENSIONE*

*Accendere l'apparecchio premendo il tasto ON fino alla comparsa del messaggio di benvenuto; sul display compare il Menù principale.*

*INFORMAZIONI VISUALIZZATE:*

*in alto da sinistra a destra: stato di carica della batteria, ora e data, icona modem, status bar della potenza del segnale telefonico;*

*in basso da sinistra a destra: ricariche (i collegamenti che possono essere effettuati dal palmare per trasmettere i dati) [qualora il numero sia ritenuto troppo esiguo si consiglia di ricaricare l'apparecchio, seguendo la procedura indicata al capitolo RICARICHE]*, *numero di matricola, versione del software installato.*

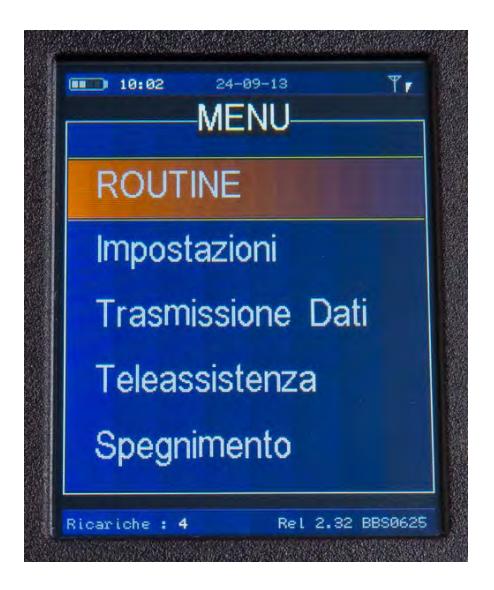

*All'accensione il palmare controlla il funzionamento del modem e della SIM all'interno del dispositivo: qualora tale funzionamento non sia corretto l'icona appare barrata e il display dà indicazione sul mal funzionamento (l'esempio illustrato riguarda la scheda SIM).*

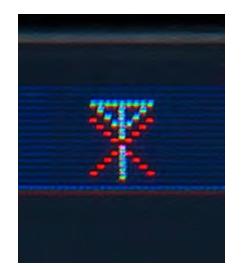

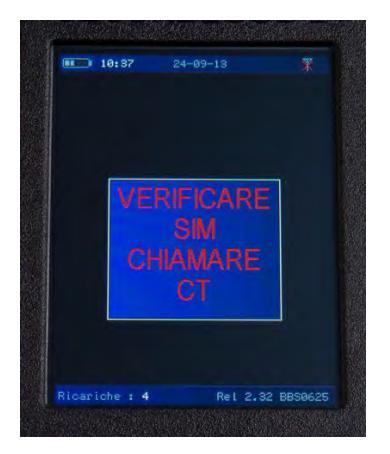

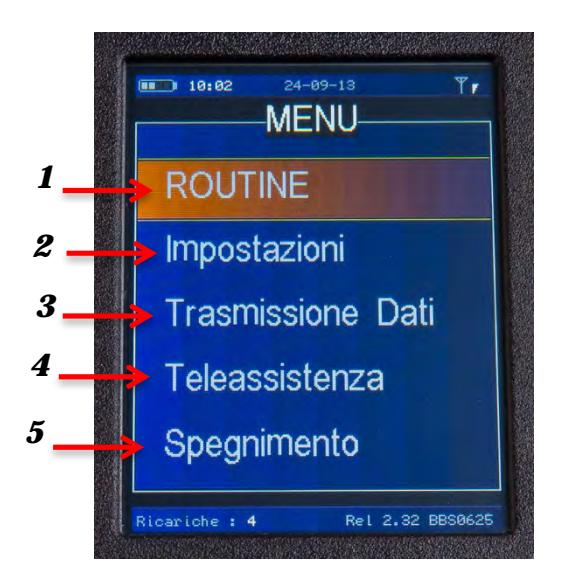

*La videata del Menù principale presenta le seguenti voci:*

*1 – ROUTINE: accesso al menù TRASFUSIONE – PROCEDURE, trattato nei prossimi capitoli;*

*2 – IMPOSTAZIONI: sottomenù di servizio già descritto;*

#### *3 – TRASMISSIONE DATI: invio dati da e verso il Server. Utilizzare questo comando ogni mattina per garantire l'allineamento delle informazioni tra i palmari presenti nell'Azienda Ospedaliera;*

*4 – TELEASSISTENZA: servizio che consente di usufruire di supporto tecnico operato in remoto (a distanza) da uno specialista. FUNZIONE SOLO PER SERVIZIO TRASFUSIONALE.*

*5 – SPEGNIMENTO: spegnimento del dispositivo.*

Per il palmare è disponibile una serie di applicazioni, quali:

- somministrazione degli **Emoderivati**;
- somministrazione dei **Farmaci oncologici**;
- **Trasporto** delle unità di sangue e/o delle provette (tecnologia bluetooth)

*Per l'attivazione di tali applicazioni contattare il fabbricante.*

# *ROUTINE*

*Posizionarsi su ROUTINE: il terminale chiede all'operatore di identificarsi, pertanto è necessario procedere al riconoscimento inserendo:*

- *il numero di matricola seguito dalla pressione del tasto OK*
- *l' impronta digitale ASPETTANDO CHE LA LUCE ROSSA DEL SENSORE DI IMPRONTA SI SIA ACCESA e appoggiando il dito una volta.*

*Se le operazioni sono state eseguite correttamente, lo strumento indica "IDENTITÀ VERIFICATA".*

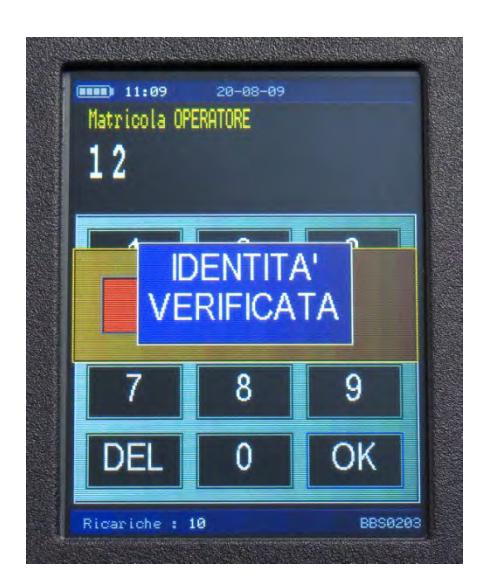

*Qualora lo strumento rilevi discrepanze tra numero di matricola e impronta chiede di digitare il PIN riservato: se questo è diverso da quello memorizzato compare il messaggio "ACCESSO NEGATO".*

*Se i dati identificativi dell'operatore non sono presenti nel database protetto, appare il messaggio* "*OPERATORE NON REGISTRATO*". *In tal caso è necessario procedere alla registrazione dell'operatore secondo quanto indicato precedentemente.*

*Una volta che l'operatore è stato riconosciuto il terminale mostra la seguente videata:*

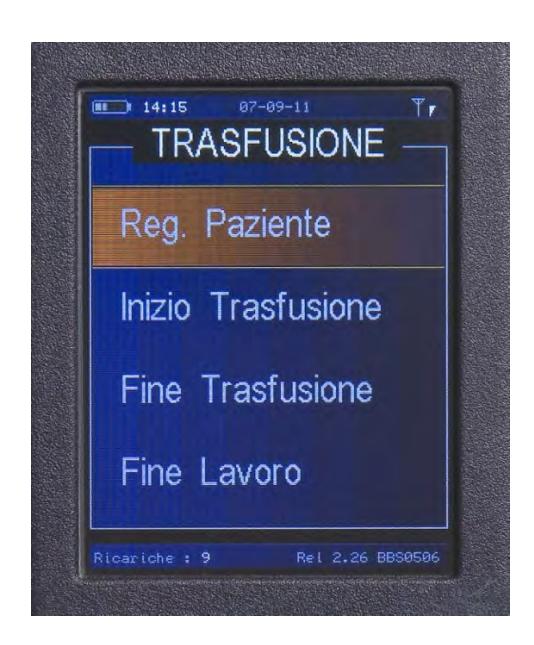

# **Registrazione di un Paziente**

*Alla pressione del comando "Reg. Paziente" il display mostra il messaggio "Provetta Campione? SI NO"*

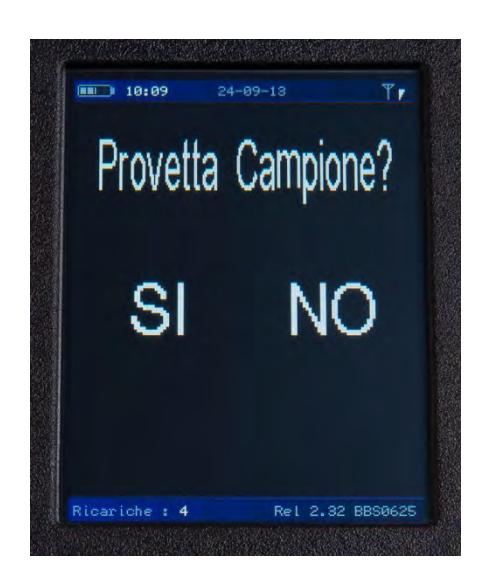

*1 - Selezionare la modalità di lavoro, in funzione della presenza o meno della provetta campione (ad esempio nel caso di richiesta di plasma/piastrine la provetta campione non è presente).*

*2 - Alla indicazione "CODICE RICHIESTA – Premere SCAN", leggere il codice a barre (etichetta gialla – codice richiesta) premendo SCAN (è possibile lavorare sia mediante tastiera che touch-screen).*

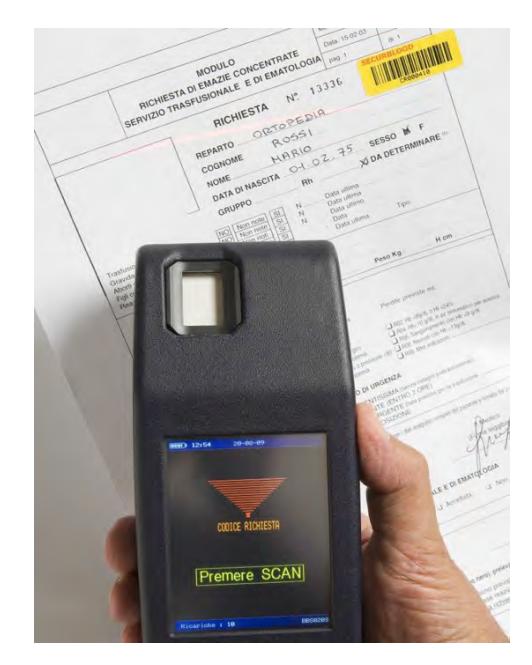

*3 -Dopo il bip acustico di avvenuta lettura, rilevare l'impronta digitale del paziente, facendo appoggiare il dito indice destro tre volte (seguire le indicazioni del display).*

#### *ASPETTARE CHE LA LUCE ROSSA DEL SENSORE DI IMPRONTA LAMPEGGI E POI RIMANGA ACCESA.*

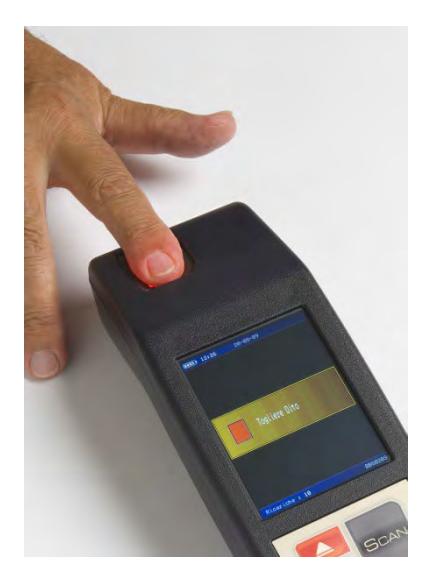

*4 -Alla comparsa del messaggio "Premere SCAN - leggi bracciale", leggere il codice a barre stampato sul bracciale del paziente.*

*5 - Dopo avere effettuato il prelievo leggere il codice a barre applicato sulla provetta (se prevista dalla procedura in uso).*

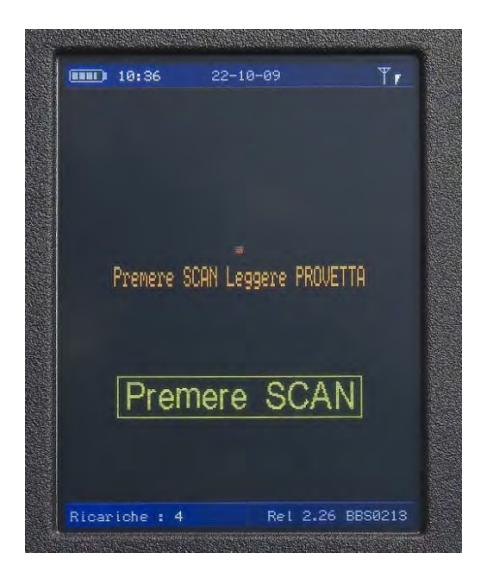

# **Inizio Trasfusione con Modulo H**

### **Modulo H. Schema di registrazione dei controlli pretrasfusionali (attuazione da D.Lgs. 2 novembre 2015)**

*Una volta effettuato il riconoscimento operatore, premere il comando "Inizio Trasfusione" – "Normale"*

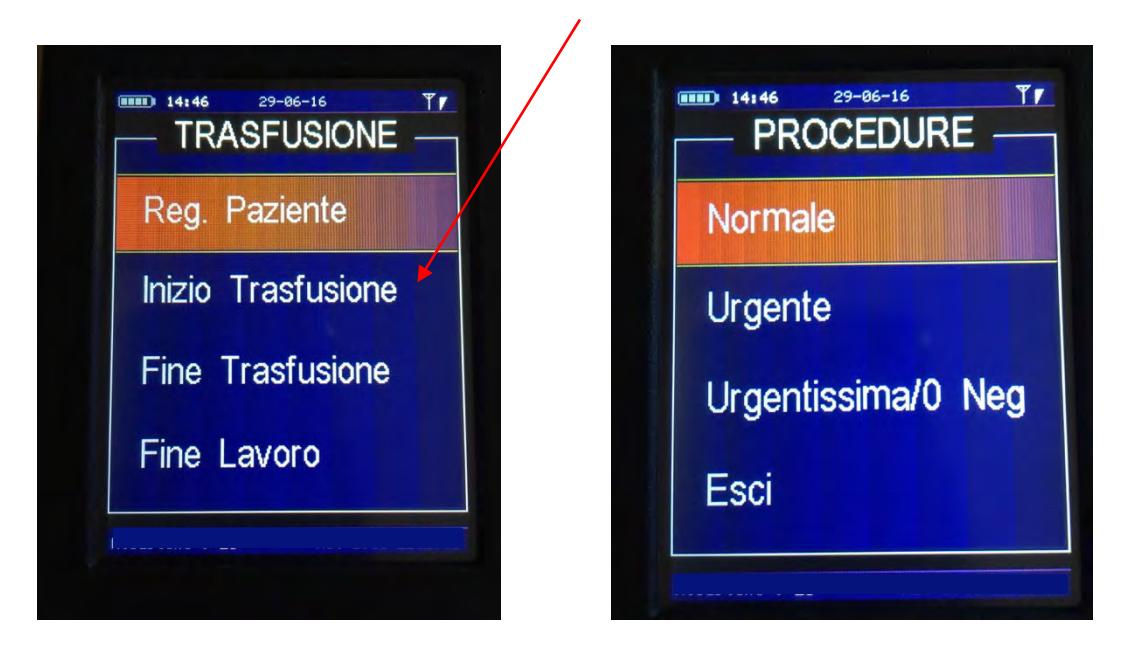

*Sul display appaione le domande previste dal Modulo H, secondo la modalità scelta nelle impostazioni di setup.*

## *Opzione 1 – Modulo semplice*

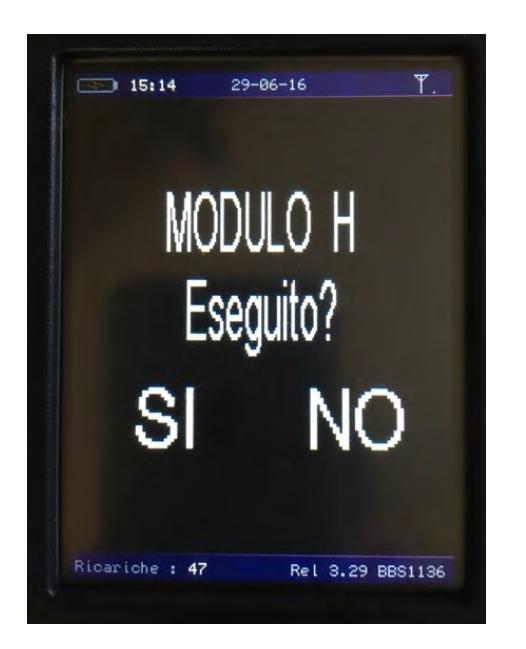

*"SI"* à *automaticamente tutte e cinque le domande, previste nella check list del Modulo H, sono considerate gestite con esito positivo e il terminale chiede quindi di procedere con la lettura dei codici a barre della sacca di sangue;*

*"NO"*à *è visualizzato il Modulo H nella sua completezza per permettere all'operatore di rispondere ad ogni singola domanda (vedi Opzione 2 – Modulo Completo)*

# *Opzione 2 – Modulo completo*

*Questa opzione consente all'operatore di rispondere singolarmente alle cinque domande:*

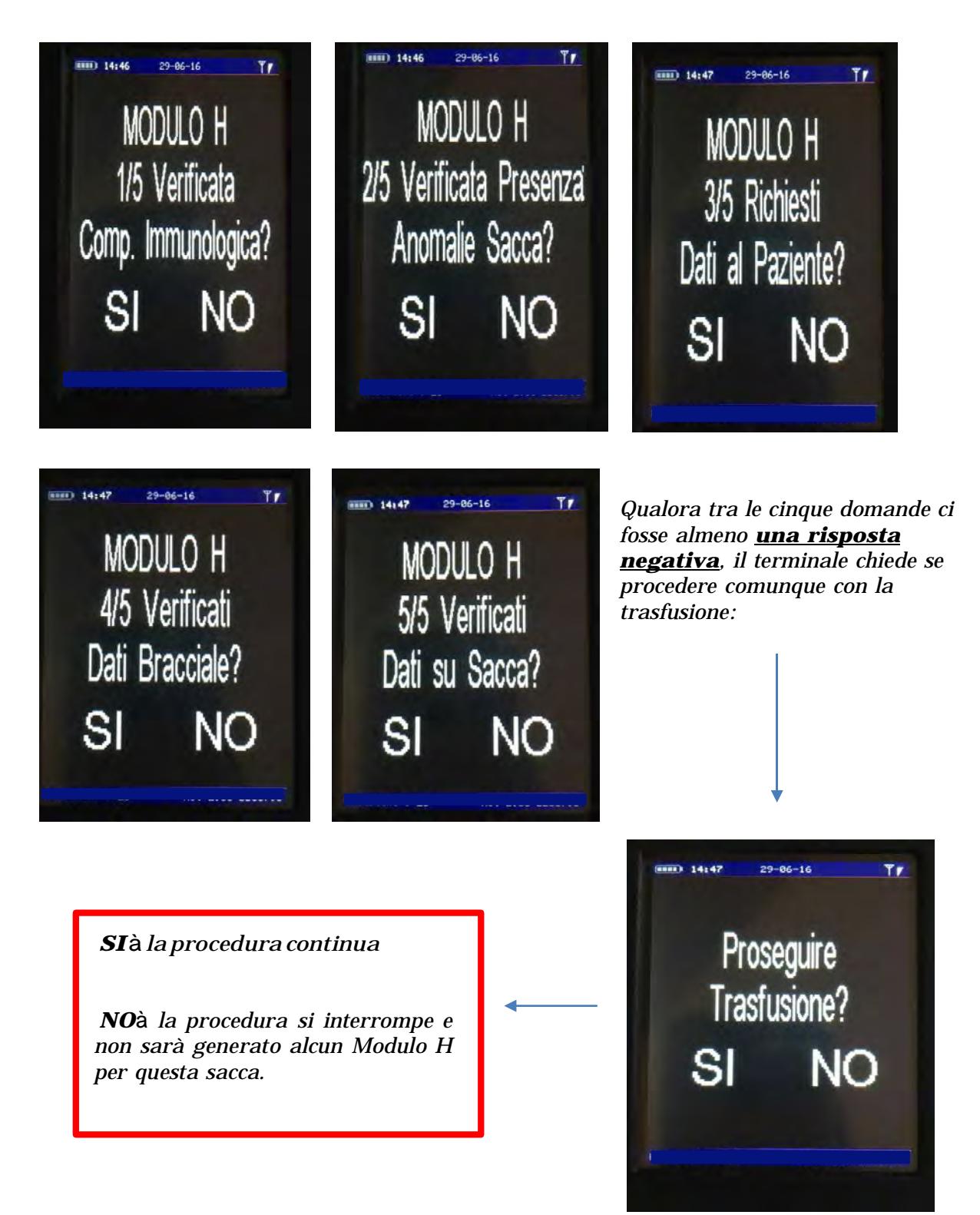

*Una volta concluse le cinque domande, il terminale chiede all'operatore la propria firma in formato elettronico. L'operatore visualizza sul display anche la propria matricola.*

*Tale firma andrà a completare il Modulo H alla voce "Firma Operatore"*

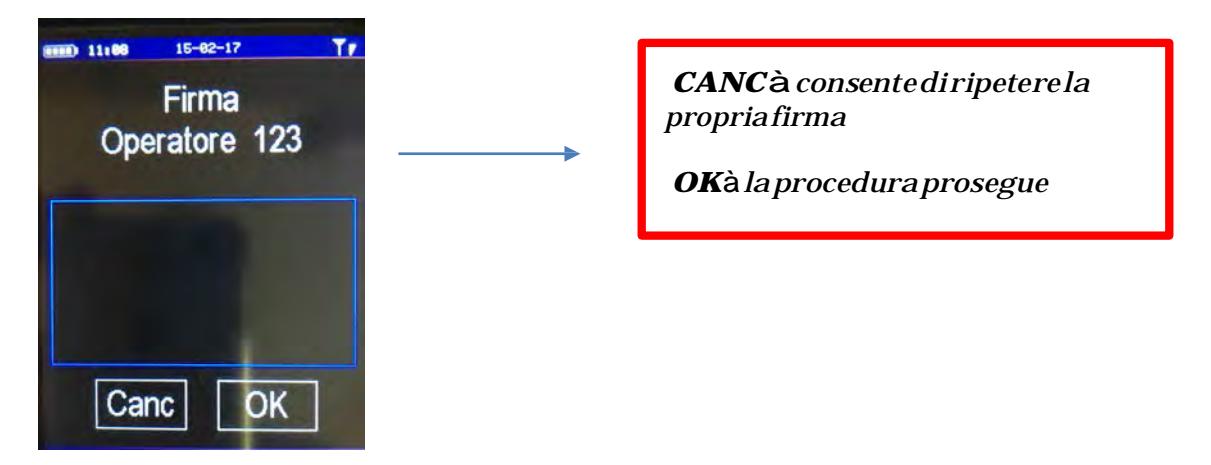

*Il terminale chiede quindi di procedere con la lettura dei codici a barre della sacca di sangue e con l'identificazione del paziente;*

*All'atto dell'identificazione del medico, oltre a matricola e impronta, il terminale chiede anche la firma del medico. Anche in questo caso il medico visualizza sul display la propria matricola.*

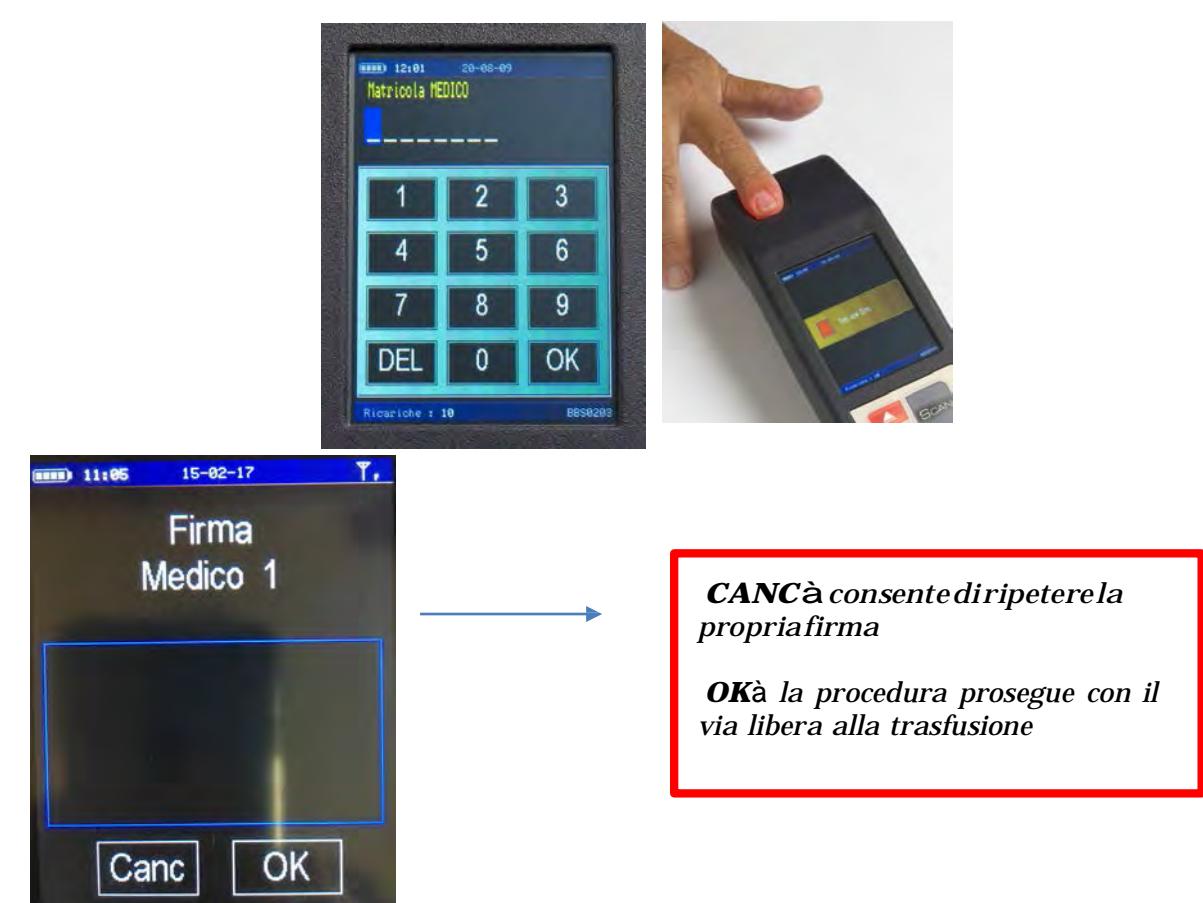

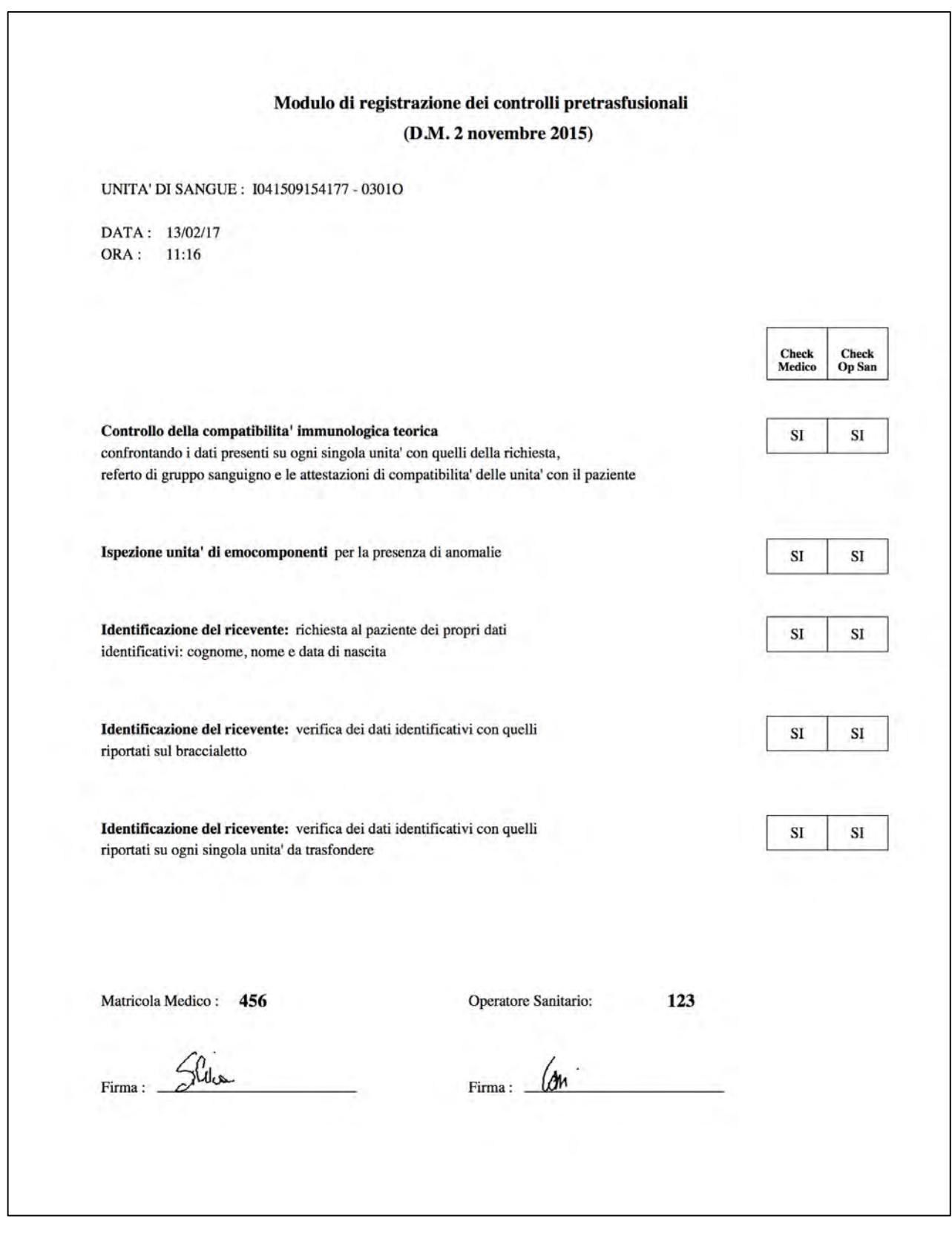

# **Inizio Trasfusione senza Modulo H**

*Alla pressione di questo comando appare la videata con il seguente sottomenù:*

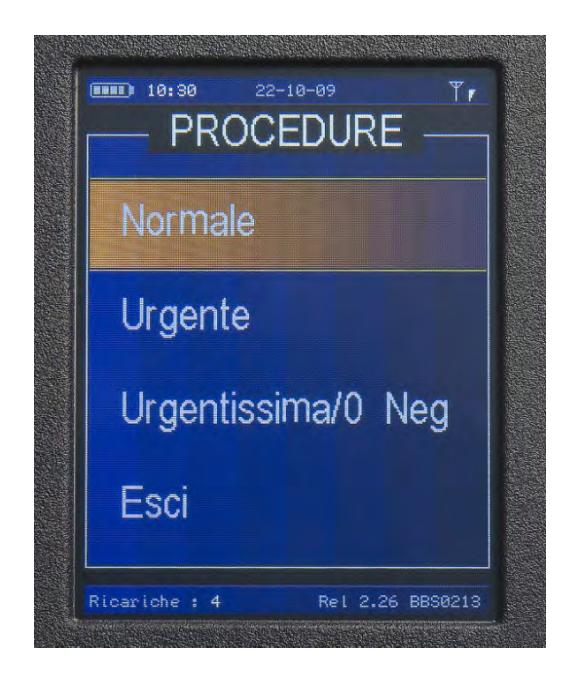

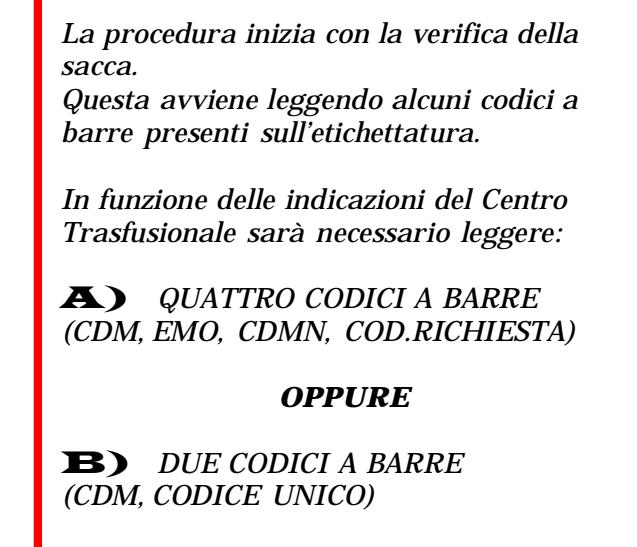

*N.B. Il terminale in automatico lavora in modalità* A *oppure* B

# *Procedura Normale –* A *(4 Codici)*

*Alla pressione del comando"Inizio Trasfusione" il display mostra il messaggio "LEGGI CODICI SACCA".*

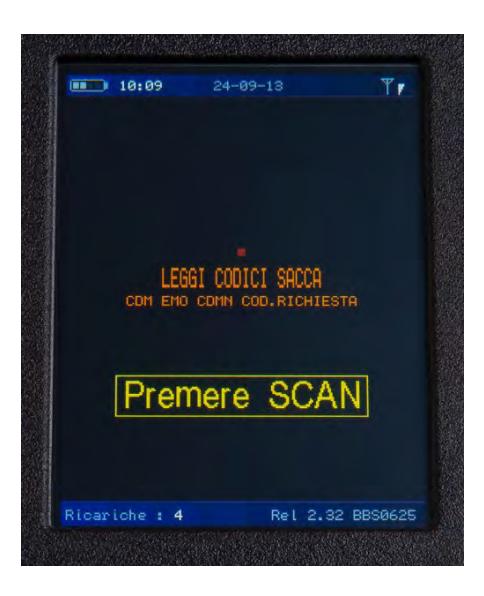

**Sul display sono evidenziate le abbreviazioni dei codici da leggere; i codici a barre correttamente letti scompaiono dalla schermata, i codici ancora da leggere rimangono visualizzati.**

*Leggere in sequenza casuale i codici a barre della sacca assegnata: CDM (1),* **Codice** *Emocomponente (2),* **Codice***Richiesta (3),CDMN (4)*

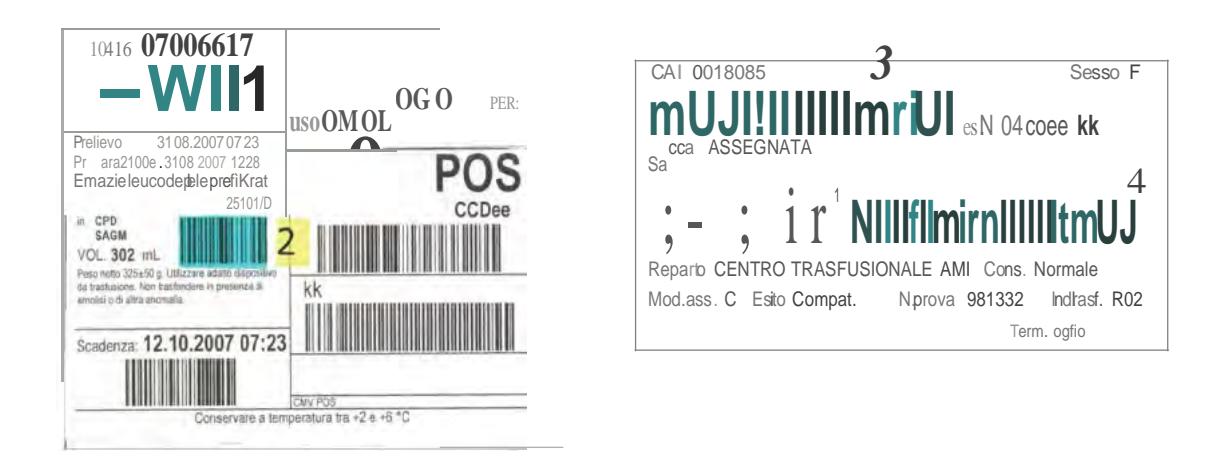

*Alla richiesta dello strumento, rileggere l'impronta digitale del dito del paziente (stesso dito usato in fase di registrazione).*

*Qualora il sensore rilevi discrepanza con l'impronta memorizzata, è possibile provare una seconda volta.*

*Se l'impronta non soddisfa gli standard interni di sicurezza dell'apparecchio questo chiederà di leggere il codice a barre del bracciale.*

*Compiute queste operazioni, lo strumento chiede di inserire gli elementi identificativi del medico presente alla trasfusione (matricola sanitaria e impronta).*

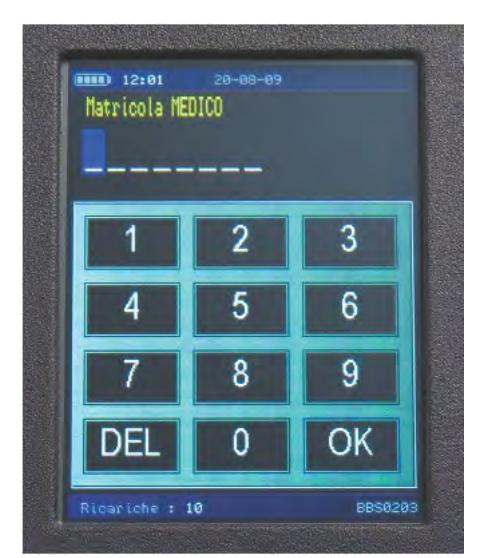

*Per l'inserimento dell'operatore medico vedere il capitolo INIZIAUZZAZIONE- REGISTRAZIONE OPERATORE.*

#### *QUESTO PASSAGGIO NON PUÒ ESSERE BYPASSATO*

*Se tutto è avvenuto correttamente compare il messaggio "OKTRASFONDI- SI NO" e il terminale attende la conferma da parte dell'operatore.*

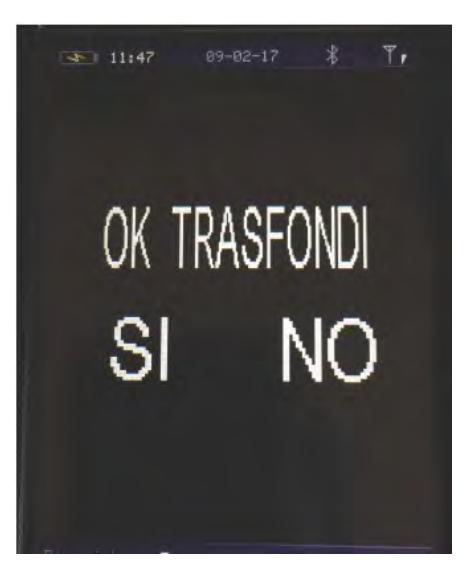

2.57esuccessive *27( 02( 17*

## *Procedura Urgente*

*(accessibile solo* se *il terminale è stato abilitato dall'Amministratore di Sistema)*

*Se a inizio trasfusione il paziente richiede quantità massive di sangue, è possibile attuare una velocizzazione della procedura.*

*Registrato il paziente, scegliere dal menù 'TRASFUSIONE- Inizio Trasfusione" l'opzione "Urgente".*

*Leggere i quattro codici a barre (CDM, Codice Emocomponente, CDMN, Codice Richiesta) della prima sacca, come indicato dal display.*

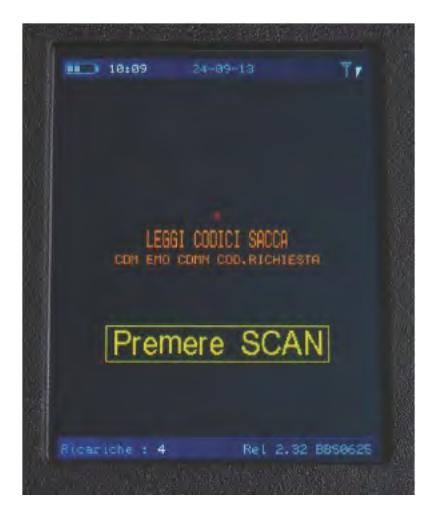

*Lo strumento chiede se ci siano o meno altre sacche da somministrare ...*

*In caso affermativo proseguire con la lettura dei quattro codici a barre richiesti.*

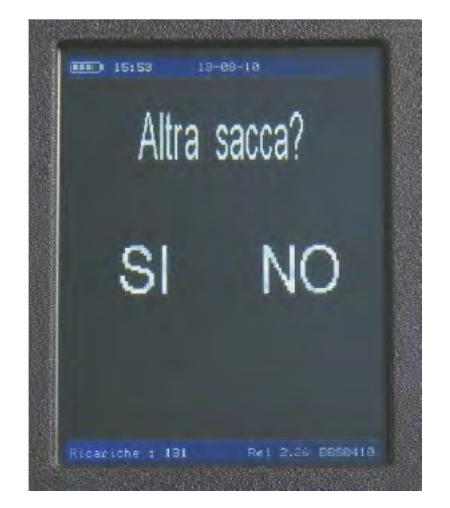

*Se non sono necessarie altre sacche da trasfondere, il terminale passa al riconoscimento del paziente mediante lettura* **unicamente** *del codice a barre del bracciale.*

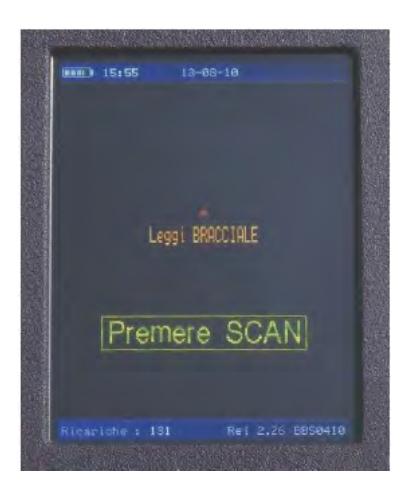

*Lo strumento chiede di inserire gli elementi identificativi del medico presente alla trasfusione (matricola sanitaria e impronta) e allerta che è in uso la procedura "Urgente."*

## *Procedura Urgentissima/O Neg.*

*(per questa procedura non è richiesta l'impronta del paziente)*

*Scegliere dal menù 'TRASFUSIONE- Inizio Trasfusione" l'opzione "Urgentissima/O Neg". Il sistema non richiede la registrazione del paziente, ma traccia la associazione "bracciale paziente-sacca da trasfondere".*

2.57esuccessive *27( 02( 17*

*Leggere il codice a barre del bracciale del paziente.*

*Leggere i due codici a barre (CDM,Codice Emocomponente) delle sacche da trasfondere. Terminata la lettura di tutte le sacche premere il tasto OK- il display indica OK* = *FINE . Il terminale ritiene conclusa questafase e passa a quella successiva chiedendo di inserire gli elementi identificativi del medico presente alla trasfusione (matricola sanitaria e impronta).*

### *ProceduraNormale* - *,\_..(2 Codici)*

*Alla pressione del comando"Inizio Trasfusione" il display mostra il messaggio ''LEGGI CODICI SACCA".*

*Leggere ilCDM sull'etichetta principale e il Codice Unicosulla etichettaposteriore.*

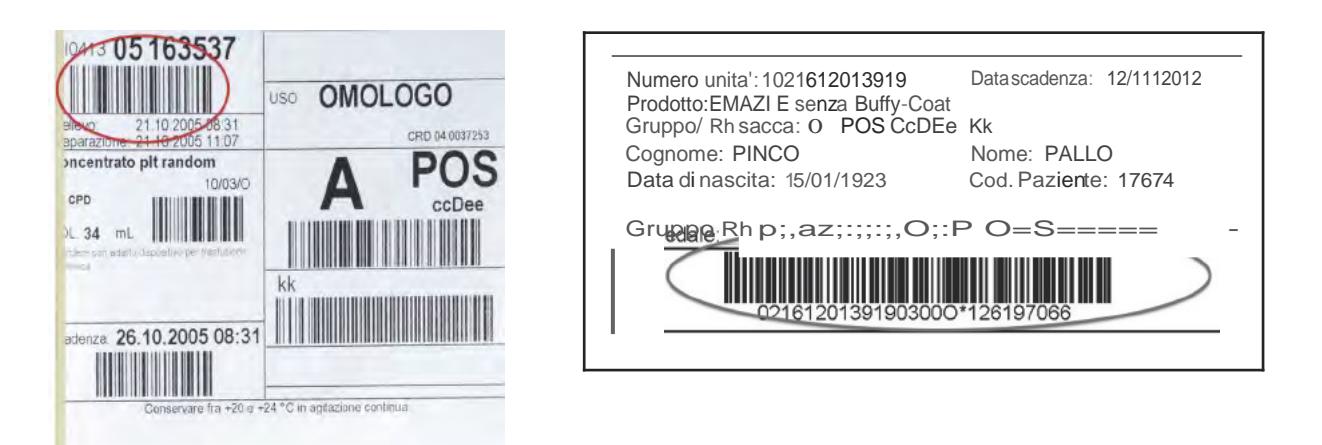

Stù display sono evidenziate le abbreviazioni dei codici da leggere: in automatico alla lettura del Codice Unico scompaiono dalla schermata le voci EMO, CDMN e COD. RICHIESTA.

### *Per*i*passaggi successivi attenersi a quanto descritto nella Procedura Normale.*

*Anche nella Procedura Urgente invece di leggere i 4 Codici a Barre, sarà sufficiente leggere ilCDM e il Codice Unico.*

2.57esuccessive *27( 02( 17*

# **Fine Trasfusione –**  $\bf{A}$  **(2 Codici)**

*Alla pressione del comando "Fine Trasfusione", il display invia il messaggio "LEGGI CODICI SACCA".*

**Sul display sono evidenziate le abbreviazioni dei codici da leggere; i codici a barre correttamente letti scompaiono dalla schermata, i codici ancora da leggere rimangono visualizzati.**

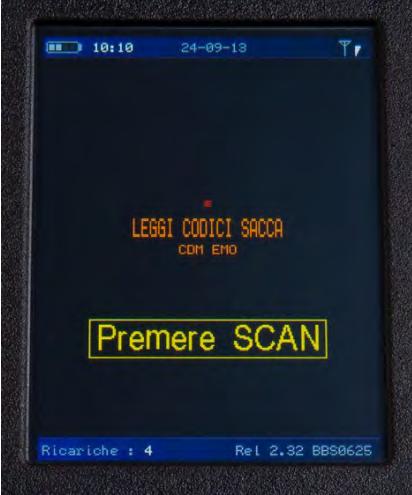

*Leggere il CDM e il codice emocomponente della sacca trasfusa: sul display compare il messaggio "REAZIONE TRASFUSIONALE SI o NO".*

*In caso affermativo inserire il codice corrispondente alla reazione riscontrata secondo la seguente tabella e confermare con OK.*

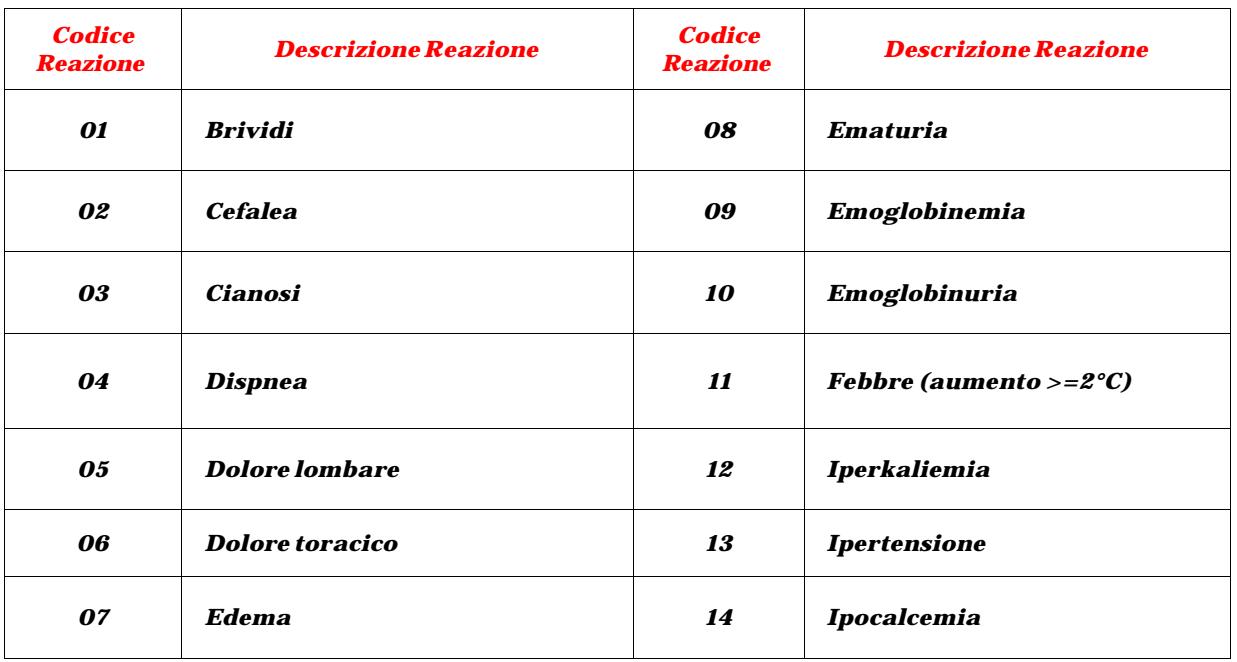

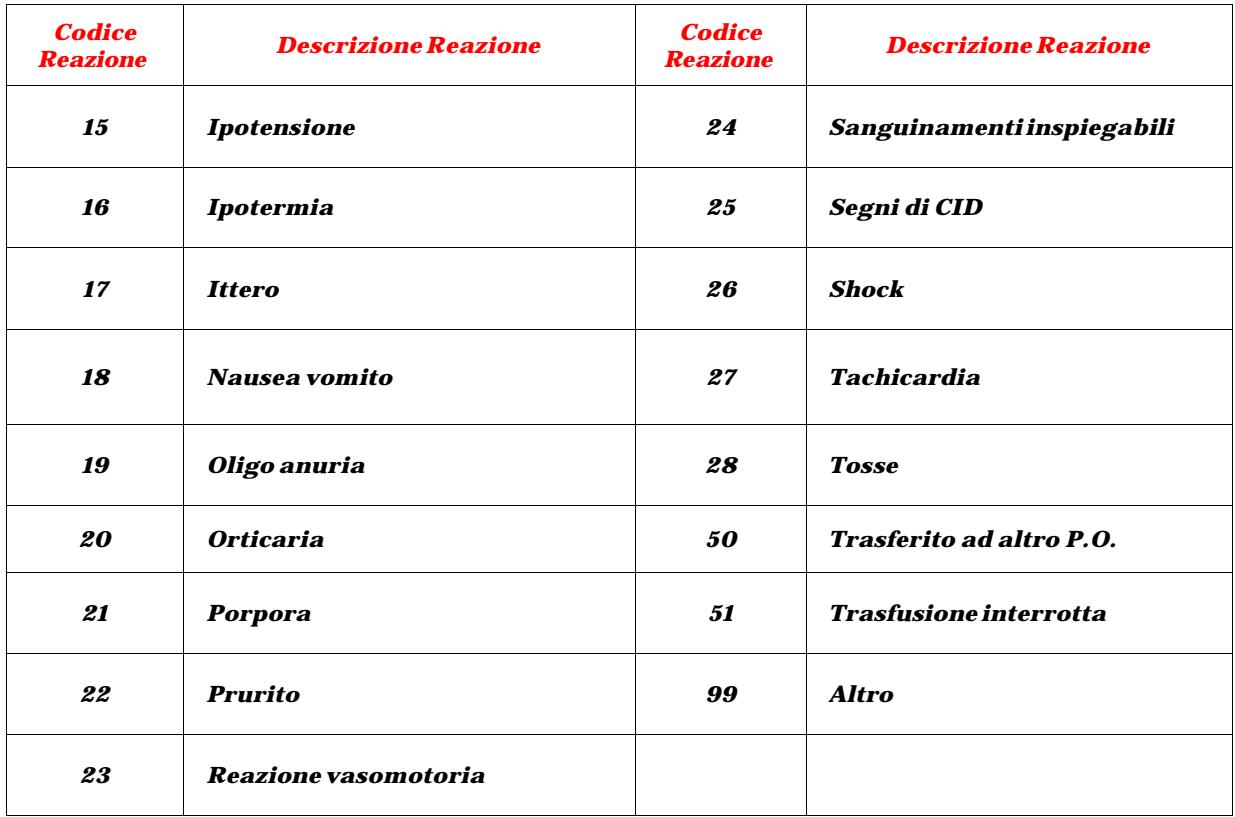

Se il paziente è stato trasfuso seguendo la procedura "Urgente" alla pressione del comando "Fine Trasfusione" terminale invita a leggere il CDM e il codice il emocomponente e inoltre chiede conferma se si tratti di una sacca trasfusa o meno (in questo modo al momento della trasmissione dati, invierà al programma gestionale del Centro Trasfusionale <u>unicamente</u> gli elementi relativi alle sacche trasfuse).

Dopo questo passaggio, sul display compare il messaggio "REAZIONE TRASFUSIONALE SI o NO".

In caso affermativo inserire il codice corrispondente alla reazione riscontrata secondo la tabella e confermare con OK.

# **Fine Trasfusione – <b>B** (1 Codice)

*Alla pressione del comando "Fine Trasfusione", il display invia il messaggio "LEGGI CODICI SACCA".*

*Leggere il Codice Unico - dopo questo passaggio, sul display compare il messaggio "REAZIONE TRASFUSIONALE SI o NO". In caso affermativo inserire il codice corrispondente alla reazione riscontrata secondo la tabella e confermare con OK.*

# **Fine Lavoro**

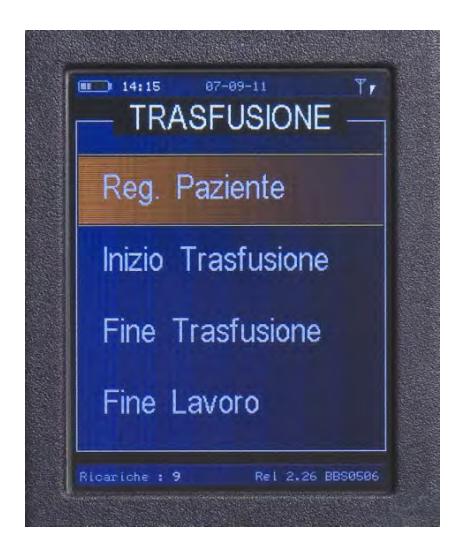

*Questo comando da utilizzare al termine di ogni singola fase di lavoro serve per:*

- o *assicurare lo scambio "da e verso" il Server di tutte le informazioni memorizzate sul palmare;*
- o *consentire la sincronizzazione (condivisione dei dati) di tutti i terminali;*
- o *inviare automaticamente i dati raccolti;*
- o *garantire la tracciabilità degli eventi;*
- o *spegnere il dispositivo.*

#### *Sul display appaiono:*

- *1. il messaggio "IN TRASMISSIONE". Una volta avviata la trasmissione, questa non potrà più essere interrotta manualmente;*
- *2. in alto a destra l'icona dell'antenna che indica l'avvenuto aggancio alla rete e un grafico che fornisce l'informazione sulla potenza del segnale.*

*Se la trasmissione NON va a buon fine per motivi tecnici (mancanza di campo, etc…), compare sul display il messaggio "TRASMISSIONE FALLITA".*

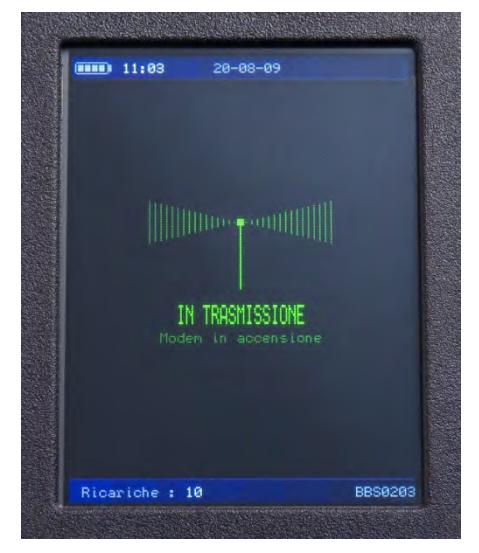

*Se la trasmissione viene interrotta manualmente (situazione possibile solo in fase di Accensione del Modem), compare sul display il messaggio "TRASMISSIONE INTERROTTA".*

*Tale messaggio rimane fisso per 30 secondi poi il terminale ritorna al Menù principale. (È possibile in questo lasso di tempo uscire manualmente premendo un tasto qualsiasi).*

*N.B. Se la trasmissione dati non è eseguita con regolarità, dopo dieci mesi di inattività, la SIM contenuta all'interno del dispositivo è automaticamente disattivata dal gestore. Contattare la Assistenza Tecnica per l'eventuale ripristino.*

2.57 e successive 27/02/17

# *AGGIORNAMENTI*

*Gli aggiornamenti del software sono inviati via WEB.*

*Al momento dello spegnimento dell'apparecchio con il comando "Fine Lavoro", se ci sono aggiornamenti da scaricare, sul display comparirà il messaggio "AGGIORNAMENTO SOFTWARE".*

*Successivamente il display, attraverso messaggi in sequenza, visualizzerà le varie fasi dell'aggiornamento in corso, fino all'informazione finale "INSTALLAZIONE COMPLETATA".*

*Completato l'aggiornamento, lo strumento si spegne da solo.*

# *BLOCCO TERMINALE*

*Qualora l'apparecchio rilevi la mancata corrispondenza del triplo check della sacca o una errata identificazione del paziente, entra in atto il meccanismo di sicurezza per cui sul terminale compare il messaggio "BLOCCO CHIAMARE CT" e l'indicazione dell'errore compiuto (SACCA ERRATA /PAZIENTE ERRATO).*

*Il reparto deve chiamare il Centro Trasfusionale che provvederà a ripristinare la funzionalità dello strumento.*

#### *Attenzione! La procedura di sblocco deve avvenire a terminale ACCESO.*

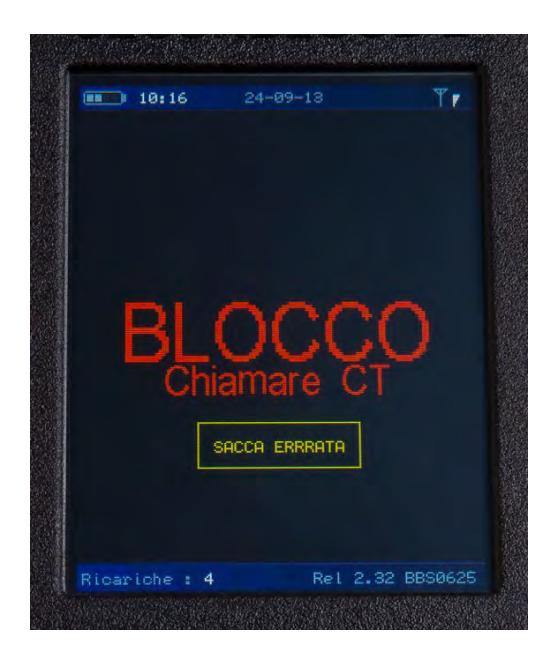

*L'esempio illustrato riguarda il tentativo di infondere una sacca non destinata al paziente.*

# *RICARICHE*

*Quando le ricariche stanno per terminare, all'accensione il display visualizza il messaggio: "ATTENZIONE! RICARICHE ESAURITE."*

*Provvedere immediatamente a ricaricare, leggendo con il terminale il codice a barre della ricarica fornita. Automaticamente il terminale provvederà a erogare 50 trasmissione-dati.*

*A conferma dell'avvenuta operazione sul display del terminale comparirà il nuovo numero di procedure disponibili, cumulato con quelle preesistenti.*

*Alla prima connessione con il Server, il terminale compirà una operazione di controllo automatico per verificare l'autenticità/validità della ricarica letta. In caso di non validazione il credito sarà immediatamente annullato.*

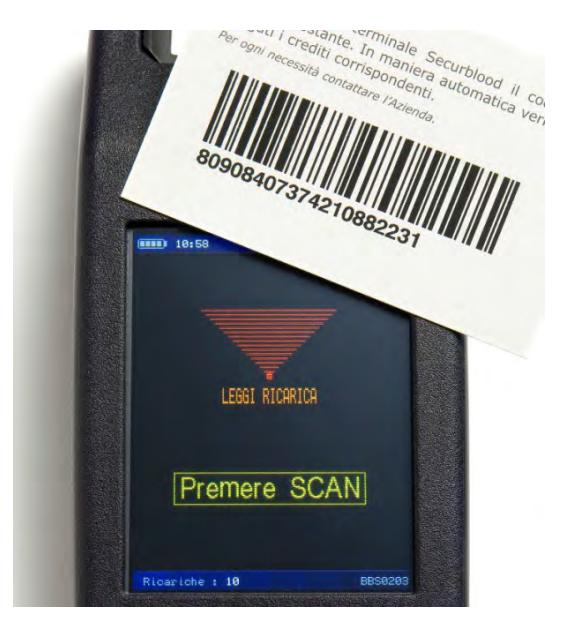

# *CONDIVISIONE*

*In questa modalità i dati di tutti i pazienti sono inviati in modo automatico a tutti i terminali presenti nell'Azienda Ospedaliera.*

# *RISPARMIO ENERGETICO*

*Lo strumento è dotato di un meccanismo di risparmio energetico che spegne opportunamente dopo circa 15secondi la retroilluminazione del display touch-screen, lasciando tuttavia visibili le indicazioni.*

*Per riattivare la retroilluminazione è sufficiente toccare il touch-screen e selezionare successivamente il comando desiderato.*

# *ALIMENTAZIONE- SPEGNIMENTO- RICARICA DELLE BA'ITERIE*

*Lo strumento ha un meccanismo di sicurezza che ne assicura lo spegnimento automatico dopo 15 minuti di inattività.*

*Lo strumento è alimentato con batterie ricaricabili.*

*La ricarica avviene anche* **con** *lo strumento spento: in questa condizione si accende sul teMninale il led indicatore posto afianco dell'ingresso del cavo di alimentazione.*

*Connettendo lo strumento con l'alimentatore esterno ad apparecchio acceso, nell'icona della batteria posta sulla parte sinistra del display appare una saetta.*

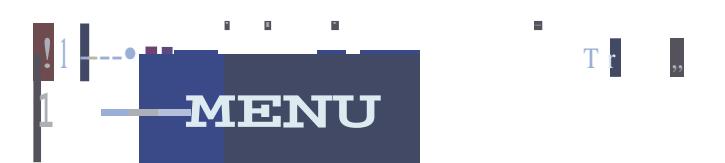

*L'icona appare piena (quattro tacche) e di colore verde quando la ricarica è completa. Quando la batteria è prossima a scaricarsi l'ultima tacca si illumina di rosso e lampeggia: l'autonomia si sta esaurendo rapidamente, per cui porre immediatamente lo strumento in carica.*

#### *Primo utilizzo*

- *1. Alla consegna, la batteria ha già effettuato un completo ciclo di carica.Al momento dell'accensione l'icona ne indica lo stato di carica.*
- *2. Qualora lostrumento rimanga inattivoper un lungoperiodo, prima dell'utilizzo collegarlo all'alimentatorefornito a corredo e [asciarloincaricaper dodiciore.Nel casolaricarica non avvenga correttamente,* **non** *cercare di rimuovere la batteria, ma contattare il Servizio Assistenza Tecnica.*

#### *Utilizzi successivi*

*E necessario, quando lo strumento non è in uso, mantenerlo sempre* **sotto** *carica, collegandolo all'alimentatore fornito a corredo.*

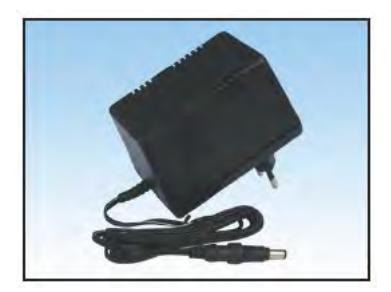

*Prestare attenzione durante il collegamento del caricabatterie al terminale, inserendo lo spinotto* **con** *curafino infondo.*

*Immagine simila,.e del/'alimentato,.e fomito a con·edodelSECURBLOOD® 2* 2.57 e 2.57esuccessive successive 27/02/ *27( 02(* 17*17*

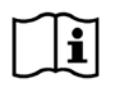

### *Pulizia e Sanificazione*

Il dispositivo è riutilizzabile e non comporta particolari attività di pulizia in quanto non viene a contatto con il paziente ( il sensore bio è protetto da un vetro) ed è utilizzato dai soli operatori sanitari. Una semplice i pulizia secondo le modalità previste dai protocolli della Azienda Ospedaliera con l'impiego di disinfettanti registrati DM che non intacchino la superficie del prodotto ne garantisce la corretta sanificazione. Il dispositivo non richiede sterilizzazione né prima né dopo l'uso.

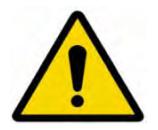

### *Ricarica delle Batterie*

Al termine di ogni sessione di lavoro mettere lo strumento in carica. Le prestazioni del dispositivo sono legate allo stato di carica delle batterie. Batterie scariche non compromettono i dati conservati, i quali sono memorizzati nello strumento e resi disponibili non appena lo stato di carica della batteria si è ripristinato.

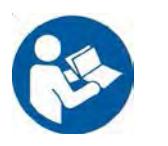

*Manutenzione*

## **È vivamente consigliata la pulizia frequente del sensore di impronta e del Touch-Screen con una garza pulita leggermente imbevuta con disinfettante tipo Amuchina.**

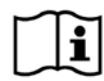

# *Trasporto e Immagazzinamento*

Con il dispositivo è fornito un adeguato imballaggio utilizzando il quale si garantisce il corretto trasporto. Per la corretta conservazione del dispositivo le condizioni di immagazzinamento consentite sono le seguenti: - umidità relativa: dal 45% al 75% senza condensazione

- temperatura: da +5°C a +35°C

- pressione atmosferica: da 700kPa a 1060kPa

Il dispositivo non è influenzato dalle condizioni ambientali in quanto destinato ad essere utilizzato all'interno della struttura ospedaliera o ambulatoriale

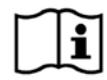

## *Messa Fuori Servizio e Rottamazione*

Al termine della vita utile il dispositivo va posto fuori servizio. La rottamazione e lo smaltimento devono avvenire rispettando le norme di legge applicabili. Può essere consegnato presso gli appositi centri di raccolta differenziata predisposti dalle amministrazioni comunali, oppure presso i rivenditori che forniscono questo servizio.

In diverso caso, le parti componenti l'apparecchio, suddivise per tipologie assimilabili di materiali (gomma, materiale plastico, metallo ecc.) vanno smaltite secondo le procedure locali o nazionali in vigore per ogni particolare tipo di materiale.

Il recupero e riciclaggio dei componenti consente di ottenere un importante risparmio di energia e di risorse, contribuendo alla salvaguardia dell'ambiente e della salute.

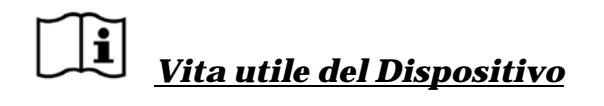

La vita utile del dispositivo è di quattro anni a patto che ne vengano garantiti il corretto utilizzo e manutenzione.

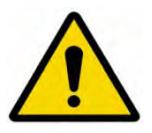

## *Problemi cause rimedi*

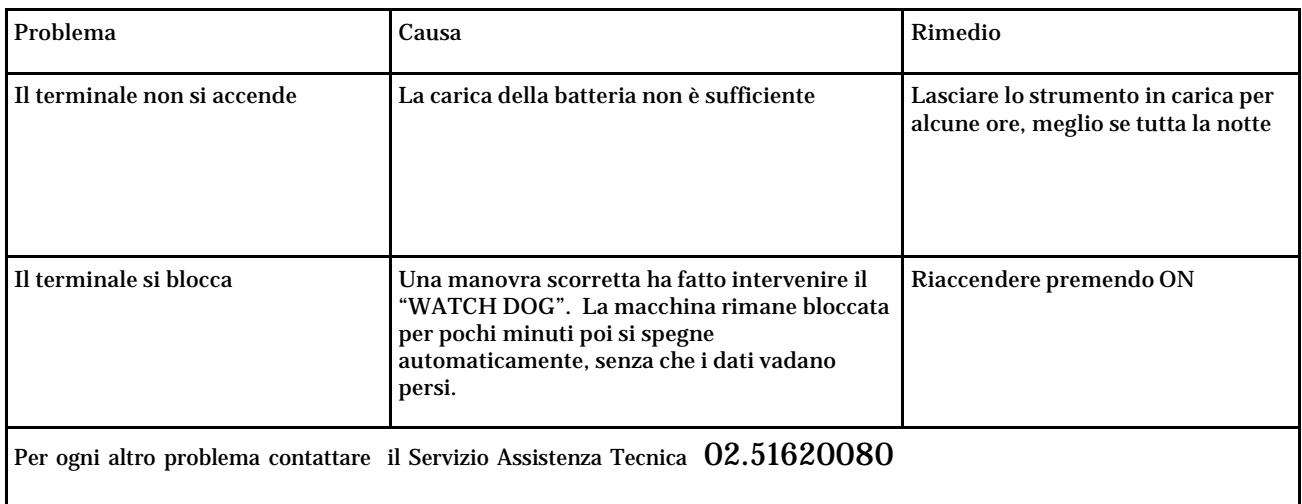

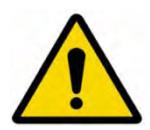

## *SpecificheTecniche*

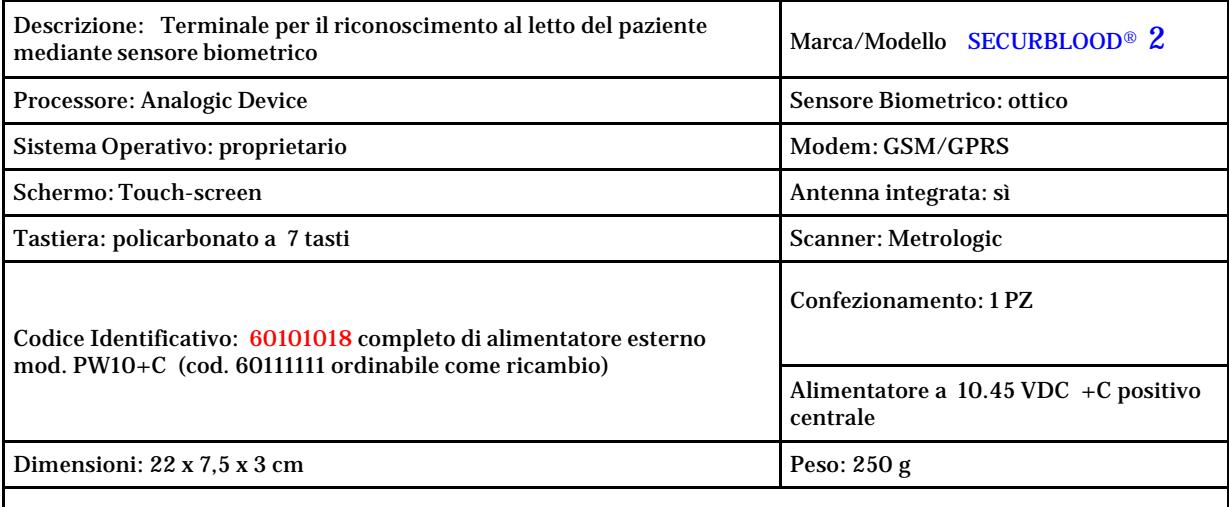

Condizioni di funzionamento: umidità 45 – 75%, temperatura: +5° a + 35° Trasporto: umidità 10 – 95 % senza condensazione, temperatura -20° +35° Max Ambiente di immagazzinamento: umidità 10 – 95 % senza condensazione, temperatura -20° +35° Max

Dispositivo Medico riconducibile in rispondenza alla Direttiva comunitaria 93/42/CEE recepita con decreto legislativo 46/97 e successivi aggiornamenti e modificazioni: I con regola di classificazione 12. Classe di sicurezza elettrica II con parte applicata di tipo B secondo EN 60601-1 Grado di protezione: IP20 Ambiente di utilizzo: ospedaliero